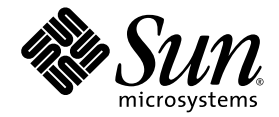

# Guide de l'administrateur de Sun™ SAM-Remote

Sun Microsystems, Inc. 4150 Network Circle Santa Clara, CA 95054 Etats-Unis 650-960-1300

Référence n° 816-7834-10 mars 2003, révision A

Envoyez vos commentaires concernant ce document à l'adresse : docfeedback@sun.com

Copyright 2003 Sun Microsystems, Inc., 4150 Network Circle, Santa Clara, California 95054, Etats-Unis. Tous droits réservés.

Sun Microsystems, Inc. possède les droits de propriété intellectuelle relatifs à la technologie intégrée à ce produit ou présentée dans ce document. Ces droits de propriété intellectuelle peuvent comprendre notamment, mais pas exclusivement, un ou plusieurs des brevets<br>américains énumérés sur le site Web http://www.sun.com/patents ainsi qu'un ou plusieurs bre déposées aux Etats-Unis ou dans d'autres pays.

Ce document ainsi que les produits auxquels il s'applique sont distribués avec des licences qui en restreignent l'utilisation, la copie, la<br>distribution et la décompilation. Aucune partie de ce produit ou document ne peut

Les logiciels tiers, y compris la technologie de restitution des polices, sont soumis aux droits d'auteur et sont obtenus sous licence auprès de fournisseurs de Sun.

Des parties du produit peuvent être dérivées de systèmes Berkeley BSD, sous licence de l'Université de Californie. UNIX est une marque<br>déposée aux États-Unis et dans d'autres pays, sous licence exclusive de X/Open Company,

Sun, Sun Microsystems, le logo Sun, AnswerBook2, docs.sun.com, Solaris, SunOS et Sun StorEdge sont des marques commerciales ou des marques déposées de Sun Microsystems, Inc. aux Etats-Unis et dans d'autres pays.

Toutes les marques SPARC sont utilisées sous licence et sont des marques commerciales ou déposées de SPARC International, Inc. aux Etats-Unis et dans d'autres pays. Les produits portant les marques SPARC sont fondés sur une architecture développée par Sun Microsystems, Inc. Adobe est une marque déposée d'Adobe Systems, Incorporated.

L'interface utilisateur graphique OPEN LOOK et Sun™a été développée par Sun Microsystems, Inc. pour ses utilisateurs et détenteurs de<br>licence. Sun reconnaît les efforts précurseurs de Xerox dans le domaine de la recherche utilisateur visuelles et graphiques pour le secteur informatique. Sun détient une licence non exclusive de Xerox pour l'interface utilisateur graphique Xerox, couvrant également les détenteurs de licences Sun qui implémentent les interfaces utilisateur graphiques OPEN LOOK et se conforment aux contrats de licence écrits de Sun.

LA DOCUMENTATION EST FOURNIE « EN L'ETAT » ET TOUTES LES AUTRES CONDITIONS, DECLARATIONS ET GARANTIES EXPRESSES OU TACITES SONT FORMELLEMENT EXCLUES, DANS LA MESURE AUTORISEE PAR LA LOI APPLICABLE, Y COMPRIS NOTAMMENT TOUTE GARANTIE IMPLICITE RELATIVE A LA QUALITE MARCHANDE, A L'APTITUDE A UNE UTILISATION PARTICULIERE OU A L'ABSENCE DE CONTREFAÇON.

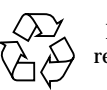

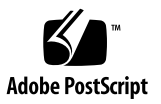

## Table des matières

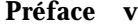

[Présentation du manuel](#page-4-0) v

[Utilisation des commandes UNIX v](#page-5-0)i

[Conventions typographiques v](#page-5-1)i

[Invites du shell v](#page-6-0)ii

[Documentation connexe v](#page-7-0)iii

[Accès à la documentation Sun en ligne](#page-7-1) viii

▼ [Pour consulter la documentation en ligne des logiciels Sun QFS,](#page-8-0)  [Sun SAM-FS et Sun SAM-QFS i](#page-8-0)x

[Obtention de licences](#page-8-1) ix

[Aide à l'installation](#page-9-0) x

[Sun attend vos commentaires](#page-9-1) x

#### **1. [Présentation de Sun SAM-Remote](#page-10-0) 1**

[Fonctionnalités](#page-10-1) 1 [Configuration requise 3](#page-12-0) [Restrictions](#page-12-1) 3 [Présentation technique 4](#page-13-0) [Présentation du serveur Sun SAM-Remote](#page-14-0) 5 [Présentation du client SAM-Remote 5](#page-14-1)

[Interactions entre le serveur Sun SAM-Remote et le client Sun](#page-15-0) [SAM-Remote](#page-15-0) 6 [Catalogues de bibliothèques 6](#page-15-1) [Archivage 6](#page-15-2)

### **2. [Configuration du logiciel Sun SAM-Remote 7](#page-16-0)**

[Exemple de configuration 7](#page-16-1)

[Configuration du logiciel](#page-17-0) 8

- ▼ [Connexion au serveur potentiel et aux hôtes clients 9](#page-18-0)
- ▼ [Vérification de la configuration du serveur et du client 9](#page-18-1)
- ▼ [Modification des fichiers](#page-20-0) mcf 11
- ▼ [Définition d'un client Sun SAM-Remote 1](#page-23-0)4
- ▼ [Définition d'un serveur Sun SAM-Remote dans le fichier](#page-24-0) mcf du serveur 15
- ▼ [Création du fichier de configuration du serveur Sun SAM-Remote 1](#page-26-0)7
- ▼ [Activation de l'archivage 2](#page-30-0)1

#### **3. [Recyclage avec Sun SAM-Remote 2](#page-36-0)7**

[Recyclage dans un environnement Sun SAM-Remote, méthode 1](#page-37-0) 28

[Fichiers de configuration pour serveur](#page-38-0) sky 29

[Fichiers de configuration pour le client](#page-39-0) zeke 30

▼ [Configuration du recyclage, méthode 1](#page-40-0) 31

[Recyclage dans un environnement Sun SAM-Remote, méthode 2](#page-63-0) 54

▼ [Configuration du recyclage, méthode 2](#page-63-1) 54

**[Glossaire](#page-66-0) 57**

**[Index 7](#page-80-0)1**

## Préface

Le présent manuel, le *Guide de l'administrateur de Sun SAM-Remote*, décrit le système de gestion de stockage composé du client Sun™ SAM-Remote et du serveur Sun SAM-Remote. Ce logiciel permet le partage de bibliothèques et d'autres périphériques de support amovibles dans un environnement Sun SAM-FS ou Sun SAM-QFS. La même version opérationnelle du logiciel Sun SAM-FS ou Sun SAM-QFS doit être installée sur tous les systèmes hôtes intégrés à un environnement Sun SAM-Remote.

Le *Guide de l'administrateur de Sun SAM-Remote* est destiné aux administrateurs système chargés de l'installation, de la configuration et de la gestion des logiciels Sun SAM-FS et Sun SAM-QFS. En tant qu'administrateur système, vous êtes supposé connaître les procédures du système d'exploitation Sun Solaris™, notamment la création de comptes, l'exécution de sauvegardes système, ainsi que les autres tâches standard des administrateurs système Sun Solaris. Vous êtes également censé maîtriser les principes de l'installation, de la configuration et de l'utilisation du logiciel Sun SAM-FS ou Sun SAM-QFS.

## <span id="page-4-0"></span>Présentation du manuel

Ce manuel comporte les chapitres suivants :

Le chapitre 1 présente les caractéristiques générales des logiciels.

Le chapitre 2 décrit la procédure de configuration.

Le chapitre 3 décrit la procédure de recyclage à l'aide du logiciel Sun SAM-Remote.

Le glossaire définit les termes utilisés dans le présent manuel ou d'autres documentations Sun QFS, Sun SAM-FS et Sun SAM-QFS.

# <span id="page-5-0"></span>Utilisation des commandes UNIX

Ce document ne contient pas d'informations sur les commandes et procédures UNIX® standard, telles que l'arrêt du système, l'amorçage du système et la configuration des périphériques.

Pour obtenir ces informations, consultez l'un des documents suivants :

- *Guide des périphériques Sun Solaris* ;
- documentation en ligne AnswerBook2™ pour l'environnement d'exploitation Solaris ;
- Autre documentation relative aux logiciels fournis avec votre système.

# <span id="page-5-1"></span>Conventions typographiques

Le [TABLEAU P-1](#page-5-2) énumère les conventions typographiques utilisées dans ce manuel.

| <b>Police</b> | <b>Signification</b>                                                                                                    | <b>Exemples</b>                                                                                                    |
|---------------|----------------------------------------------------------------------------------------------------|----------------------------------------------------------------------------------------------------|
| AaBbCc123     | Noms de commande,<br>fichier et répertoire.<br><b>Messages</b><br>apparaissant à l'écran.                                                                           | Modifiez votre fichier. login.<br>Utilisez 1s -a pour obtenir la liste de tous les<br>fichiers.<br>% Vous avez reçu du courrier.                                                                                                    |
| AaBbCc123     | Ce que l'utilisateur<br>tape par opposition<br>aux messages<br>apparaissant à l'écran.                                                                              | °<br>su<br>Mot de passe :                                                                                                    |
| AaBbCc123     | Titres de guide,<br>nouveaux mots ou<br>termes, mots à mettre<br>en valeur. Remplacez<br>les variables de ligne<br>de commande par<br>une valeur ou un nom<br>réel. | Reportez-vous au chapitre 6 du Guide de<br>l'utilisateur.<br>Ces options sont appelées options de <i>catégorie</i> .<br>Vous <i>devez</i> être superutilisateur pour effectuer<br>cette opération.<br>Pour supprimer un fichier, tapez rm nom fichier. |

<span id="page-5-2"></span>**TABLEAU P-1** Conventions typographiques

| <b>Police</b>       | <b>Signification</b>                                                                                                    | <b>Exemples</b>                                     |
|---------------------|----------------------------------------------------------------------------------------------------|-----------------------------------------------------|
|                     | Dans une syntaxe, des<br>crochets indiquent<br>qu'un argument est<br>facultatif.                                                                    | scmadm $[-d \sec] [-r \eta] : n], n], \ldots] [-z]$ |
| $\{ arg \mid arg\}$ | Dans une syntaxe, les<br>accolades et les barres<br>indiquent qu'un des<br>arguments doit être<br>spécifié.                                         | sndradm $-b \{ phot \}$ shost                       |
|                     | A la fin d'une ligne de<br>commande, la barre<br>oblique inverse $(\setminus)$<br>indique que la<br>commande se<br>poursuit à la ligne<br>suivante. | $atm90$ /dev/md/rdsk/d5 \<br>/dev/md/rdsk/d1        |

**TABLEAU P-1** Conventions typographiques *(Suite)*

# Invites du shell

<span id="page-6-0"></span>

Le [TABLEAU P-2](#page-6-1) indique les invites du shell utilisées par ce manuel.

<span id="page-6-1"></span>**TABLEAU P-2** Invites du shell

| Shell                                             | Invite       |
|---------------------------------------------------|--------------|
| Shell C                                           | nom machine  |
| Superutilisateur du shell C                       | nom_machine# |
| Shell Bourne et shell Korn                        | Ŝ            |
| Superutilisateur du shell Bourne et du shell Korn | #            |

## <span id="page-7-0"></span>Documentation connexe

Ce manuel fait partie d'une série de documents décrivant le fonctionnement des produits logiciels Sun QFS, Sun SAM-FS et Sun SAM-QFS. Le [TABLEAU P-3](#page-7-2) énumère la documentation complète de ces produits.

<span id="page-7-2"></span>**TABLEAU P-3** Documentation connexe

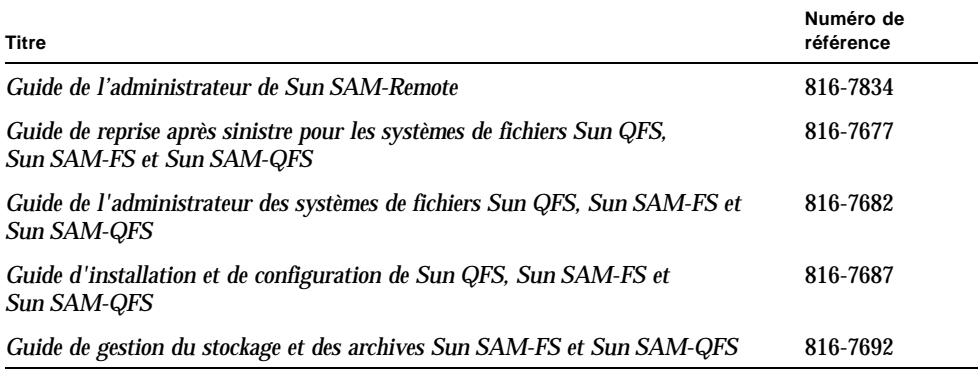

# <span id="page-7-1"></span>Accès à la documentation Sun en ligne

La documentation des logiciels Sun QFS, Sun SAM-FS et Sun SAM-QFS existe également au format PDF. L'affichage des fichiers PDF nécessite le logiciel Adobe Acrobat Reader, disponible gratuitement sur le site Web suivant :

www.adobe.com/products/acrobat/readerstep.html

La documentation au format PDF correspondant à ces logiciels ainsi que de la documentation renvoyant à divers outils de stockage sont également disponibles dans la partie Network Storage du site Web de Sun à l'adresse suivante :

www.sun.com/products-n-solutions/hardware/docs/Network\_Storage\_Solutions

Pour plus d'informations sur l'accès à la documentation relative à Sun QFS, Sun SAM-FS et Sun SAM-QFS, consultez la rubrique [« Pour consulter la](#page-8-0)  [documentation en ligne des logiciels Sun QFS, Sun SAM-FS et Sun SAM-QFS »,](#page-8-0)  [page ix.](#page-8-0)

Une série de documents portant sur Solaris et sur bien d'autres produits est disponible à l'adresse suivante :

docs.sun.com

## <span id="page-8-0"></span>▼ Pour consulter la documentation en ligne des logiciels Sun QFS, Sun SAM-FS et Sun SAM-QFS

### **1. Affichez la page Storage Software.**

Elle se trouve à l'adresse ci-dessous :

www.sun.com/products-n-solutions/hardware/docs/Software/Storage\_Software

### **2. Cliquez sur le lien approprié.**

Les liens sont les suivants :

- Sun StorEdge Performance Suite (logiciel Sun QFS)
- Sun StorEdge Utilization Suite (logiciel Sun SAM-FS)

# <span id="page-8-1"></span>Obtention de licences

Pour plus d'informations sur l'obtention de licences pour les logiciels Sun QFS, Sun SAM-FS ou Sun SAM-QFS, contactez votre représentant commercial Sun ou un fournisseur de services agréé (ASP).

# <span id="page-9-0"></span>Aide à l'installation

Le groupe Sun Enterprise Services met à votre disposition des services d'installation et de configuration. Si vous résidez aux Etats-Unis, contactez Sun au 1-800-USA4SUN. Si vous résidez hors des Etats-Unis, contactez votre représentant local.

## <span id="page-9-1"></span>Sun attend vos commentaires

Sun souhaite améliorer sa documentation. Pour nous aider à remplir cet objectif, vos commentaires et suggestions sont les bienvenus. Vous pouvez les envoyer par courrier électronique à Sun à l'adresse suivante :

docfeedback@sun.com

Mentionnez le numéro de référence (816-7834-10) de votre documentation dans l'objet de votre message électronique.

## <span id="page-10-0"></span>Présentation de Sun SAM-Remote

Le client Sun SAM-Remote et le serveur Sun SAM-Remote constituent une implémentation client/serveur permettant le partage de bibliothèques et d'autres périphériques de support amovibles entre les systèmes hôtes Sun SAM-FS et SAM-QFS. Sun SAM-Remote permet de configurer plusieurs clients de stockage chargés de l'archivage et du transfert des fichiers en provenance d'une bibliothèque de bandes centralisée ou d'une bibliothèque magnéto-optique. Par exemple, si un réseau comprend des systèmes hôtes couvrant une zone géographique étendue, il est possible d'archiver les fichiers créés dans une ville sur les cartouches d'une bibliothèque située à des kilomètres de distance.

Ce chapitre contient les sections suivantes :

- [« Fonctionnalités », page 1](#page-10-1)
- [« Configuration requise », page 3](#page-12-0)
- [« Restrictions », page 3](#page-12-1)
- [« Présentation technique », page 4](#page-13-0)

# <span id="page-10-1"></span>Fonctionnalités

Le logiciel Sun SAM-Remote comporte de nombreux avantages. Il permet :

- de configurer le partage à distance d'un support amovible sophistiqué, par exemple une bibliothèque, entre un ou plusieurs clients Sun SAM-Remote ;
- d'acheminer des données en provenance d'un client vers un serveur ;
- de définir plusieurs serveurs Sun SAM-FS ou Sun SAM-QFS en tant que serveurs hôtes les uns par rapport aux autres. Dans un environnement Sun SAM-Remote, le serveur représente le système hôte désigné par le type d'équipement ss dans le fichier mcf.

Vous avez la possibilité de configurer le serveur et les clients Sun SAM-Remote de manière à ce qu'ils produisent plusieurs copies d'archive réparties entre plusieurs systèmes hôtes Sun Solaris. Par exemple, il est possible de configurer deux systèmes Solaris exécutant le logiciel Sun SAM-FS de manière à ce qu'ils agissent à la fois en tant que serveur Sun SAM-Remote et client Sun SAM-Remote l'un par rapport à l'autre. Cette configuration permet notamment de créer des copies locales de chaque serveur mais également une copie d'archive des données supplémentaire sur le serveur partenaire. Vous pouvez partager les systèmes de fichiers entre les serveurs utilisant NFS standard. En cas de perte d'accès à la bibliothèque locale, le logiciel Sun SAM-Remote récupère automatiquement les données des fichiers contenues dans la copie d'archive. Les utilisateurs des deux serveurs ont constamment accès à leurs données, même si leur bibliothèque de stockage principale est inaccessible.

La [FIGURE 1-1](#page-11-0) représente un environnement configuré avec deux serveurs hôtes Sun SAM-Remote. Les serveurs sont tous deux reliés à deux clients.

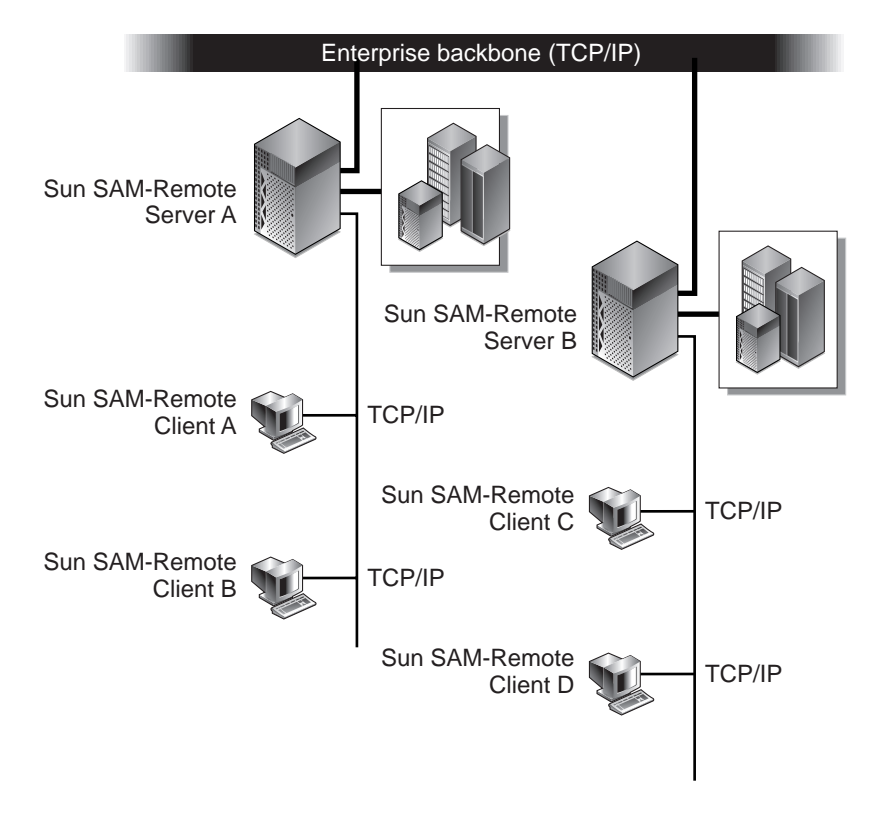

<span id="page-11-0"></span>**FIGURE 1-1** Serveurs et clients Sun SAM-Remote

# <span id="page-12-0"></span>Configuration requise

Avant de vous lancer dans la configuration d'un environnement Sun SAM-Remote 4.0, assurez-vous que votre environnement dispose du matériel et des logiciels nécessaires :

- systèmes SPARC<sup>R</sup> comportant les progiciels de stockage et de gestion des archives Sun SAM-FS ou Sun SAM-QFS 4.0 sous licence, installés et opérationnels ;
- systèmes hôtes disposant des mêmes niveaux de versions des logiciels Sun SAM-FS ou Sun SAM-QFS et du même ensemble de correctifs installés. Si vous devez mettre à niveau certains systèmes hôtes, reportez-vous au *Guide d'installation et de configuration de Sun QFS, Sun SAM-FS et Sun SAM-QFS* pour plus d'informations ;
- un système hôte désigné en tant que serveur Sun SAM-Remote sur lequel au moins un système de fichiers Sun SAM-FS ou Sun SAM-QFS a été installé ;
- une connexion réseau reliant les clients au serveur par le biais d'une connexion TCP/IP. Le logiciel Sun SAM-FS ou Sun SAM-QFS 4.0 doit être installé sur le serveur.

## <span id="page-12-1"></span>**Restrictions**

Le traitement des cartouches d'une bibliothèque distante par le gestionnaire du stockage et des archives est identique à celui des cartouches d'une bibliothèque locale. Toutefois, le logiciel Sun SAM-Remote comporte certaines restrictions exposées ci-dessous :

- Sun SAM-Remote permet le recyclage des supports mais cette opération nécessite un environnement entièrement opérationnel. Pour plus d'informations, reportez-vous à la section [« Recyclage avec Sun SAM-Remote », page 27.](#page-36-1)
- Chaque serveur Sun SAM-Remote peut accepter jusqu'à 10 clients.
- La communication entre un client Sun SAM-Remote et un serveur Sun SAM-Remote est limitée à un seul démon.
- Les systèmes hôtes également intégrés dans un système de fichiers partagé Sun QFS ne peuvent pas être configurés dans un environnement Sun SAM-Remote.

# <span id="page-13-0"></span>Présentation technique

Les clients Sun SAM-Remote et le serveur Sun SAM-Remote sont reliés par le biais d'une connexion TCP/IP. Le type de réseau reliant les clients Sun SAM-Remote peut être de différente nature, mais doit figurer parmi les réseaux pris en charge par le système d'exploitation Sun Solaris. Il peut s'agir par exemple d'Ethernet, d'Ethernet rapide, de FDDI (Fiber distributed data interface, interface de données avec distribution par fibre), de Fibre Channel et de HIPPI (High-performance Parallel Interface, interface parallèle hautes performances).

La [FIGURE 1-2](#page-13-1) représente les interactions entre un client Sun SAM-Remote et un serveur Sun SAM-Remote.

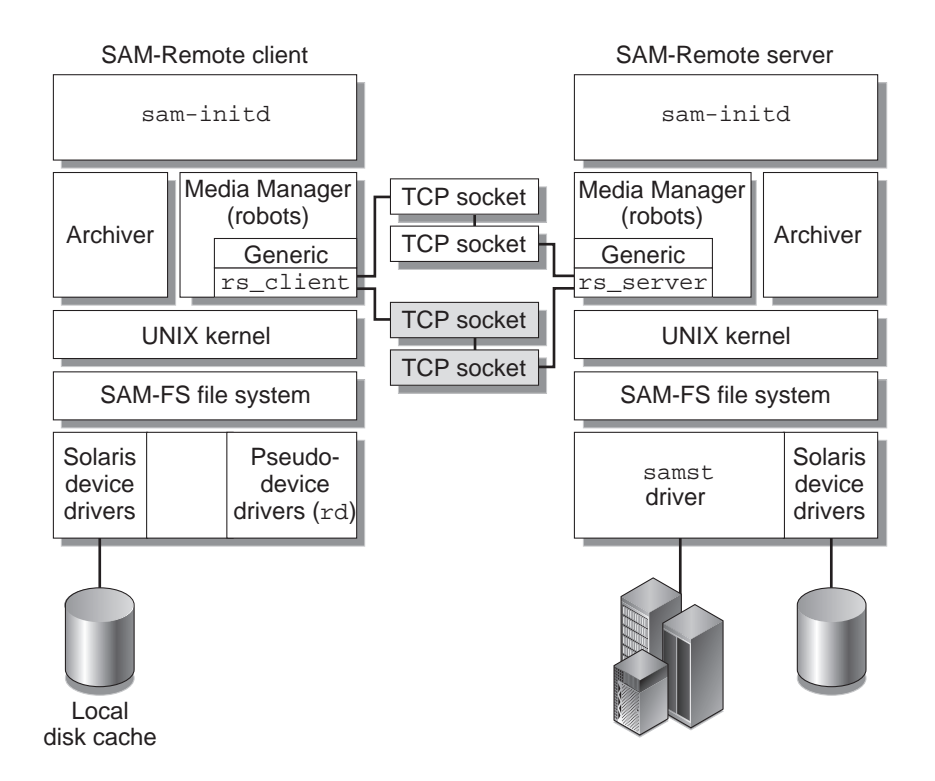

<span id="page-13-1"></span>**FIGURE 1-2** Interactions entre serveur et client Sun SAM-Remote

### <span id="page-14-0"></span>Présentation du serveur Sun SAM-Remote

Le serveur Sun SAM-Remote est à la fois un hôte de gestion du stockage Sun SAM-FS ou Sun SAM-QFS entièrement fonctionnel et un démon de serveur Sun SAM-Remote chargé de définir les bibliothèques devant être partagées par les clients Sun SAM-Remote. Au minimum un système de fichiers Sun SAM-FS ou Sun SAM-QFS doit être configuré sur le serveur Sun SAM-Remote.

Pour définir un système hôte comme serveur Sun SAM-Remote, ajoutez une ligne dans le fichier /etc/opt/SUNWsamfs/mcf du système serveur désigné par le type d'équipement ss. Chaque serveur doit être désigné par un nom de famille de sauvegarde unique. Vous pouvez configurer jusqu'à 10 clients par serveur. Pour plus d'informations sur le démon de serveur, consultez la page de manuel sam-remote(7).

### <span id="page-14-1"></span>Présentation du client SAM-Remote

Un client Sun SAM-Remote est un système hôte Sun SAM-FS ou Sun SAM-QFS qui établit un démon de client Sun SAM-Remote contenant plusieurs pseudo-périphériques.

Pour définir un système hôte en tant que client Sun SAM-Remote, ajoutez une ligne dans le fichier /etc/opt/SUNWsamfs/mcf du système client désigné par le type d'équipement sc. Pour plus d'informations sur le démon de client, consultez la page de manuel sam-remote(7).

Un pseudo-périphérique définit une connexion réseau vers un périphérique de support amovible du serveur Sun SAM-Remote. Le type d'équipement des pseudo-périphériques est rd, symbole mnémonique de *remote device* (périphérique distant). La définition des pseudo-périphériques s'effectue dans le fichier /etc/opt/SUNWsamfs/mcf du client Sun SAM-Remote. Le démon Sun SAM-Remote et les pseudo-périphériques sont associés à un serveur spécifique.

Par défaut, le démon Sun SAM-Remote peut prendre en charge jusqu'à 32 pseudo-périphériques par client. Il est possible de configurer le nombre de pseudo-périphériques utilisables par le client. Lorsque vous effectuez cette opération, considérez que le nombre de périphériques correspond au nombre de transferts de données simultanés possibles entre le client et le serveur. Plus vous définissez de pseudo-périphériques, plus la charge totale du trafic sur le réseau a des chances d'augmenter. En tant qu'administrateur système, vous êtes chargé de fixer le nombre de pseudo-périphériques requis pour le système.

### <span id="page-15-0"></span>Interactions entre le serveur Sun SAM-Remote et le client Sun SAM-Remote

Le démon du serveur Sun SAM-Remote, sam-serverd, écoute les clients sur le port 1000. Vous avez la possibilité de configurer un port différent dans le répertoire /etc/services de Sun Solaris désigné par le nom de service rmtsam. Lorsqu'un client Sun SAM-Remote se connecte au serveur Sun SAM-Remote, le démon sam-serverd établit une connexion sur un autre port et communique le numéro de ce port au client à l'aide du port défini. La taille du socket est transmise au client. Il est possible de configurer la taille du socket ; pour plus d'informations, reportez-vous à la section [« Configuration du logiciel Sun SAM-Remote », page 7](#page-16-2).

### <span id="page-15-1"></span>Catalogues de bibliothèques

Le catalogue de bibliothèque Sun SAM-Remote constitue un sous-groupe du catalogue situé sur le serveur Sun SAM-Remote. Le catalogue du client est mis à jour en temps réel. Les emplacements attribués à un catalogue client Sun SAM-Remote sont placés sous le contrôle exclusif du serveur Sun SAM-Remote.

Lors de l'initialisation, le système élabore un catalogue client, puis le transmet au client Sun SAM-Remote en suivant les informations du fichier-catalogue du serveur Sun SAM-Remote. Une fois la connexion établie entre l'hôte et le client, le support attribué au client est identifié comme étant disponible. Si la connexion entre l'hôte et le client est perdue, le support est identifié comme n'étant plus disponible du côté du client. L'affichage en v de l'utilitaire samu(1M) permet de consulter l'état de disponibilité du support. Les informations regroupées sur l'affichage en  $\vee$  de l'utilitaire samu(1M) du client constituent un sous-groupe des informations regroupées sur l'affichage en v du serveur. En principe, l'accès au catalogue du support se fait via l'affichage en v de l'utilitaire samu(1M) du serveur Sun SAM-Remote. Pour plus d'informations sur le fichier client serveur Sun SAM-Remote reportez-vous à la rubrique [« Configuration du logiciel](#page-16-2)  [Sun SAM-Remote », page 7](#page-16-2).

Au besoin, les modifications apportées au catalogue sont transmises entre les hôtes. Les modifications apportées dans le catalogue du serveur impliquant un type de support associé à un client sont transmises au client. Le catalogue du client est ensuite mis à jour.

## <span id="page-15-2"></span>Archivage

Le traitement des archives de Sun SAM-Remote est identique à celui de Sun SAM-FS et Sun SAM-QFS. Le client Sun SAM-Remote effectue une requête de montage, ajoutée à la table des requêtes de montage du serveur. Le client attend la réponse du serveur sous la forme d'un message indiquant que le support est monté. L'archivage commence lorsque le support est disponible.

# <span id="page-16-2"></span><span id="page-16-0"></span>Configuration du logiciel Sun SAM-Remote

Ce chapitre décrit la procédure de configuration initiale du logiciel serveur et client Sun SAM-Remote. Il regroupe les sections ci-dessous :

- [« Exemple de configuration », page 7](#page-16-1)
- [« Configuration du logiciel », page 8](#page-17-0)

# <span id="page-16-1"></span>Exemple de configuration

La [FIGURE 2-1](#page-17-1) représente l'exemple de configuration illustrant les procédures décrites dans ce chapitre. Les exemples évoqués dans ce chapitre décrivent la procédure de configuration d'un serveur Sun SAM-Remote nommé chicago.

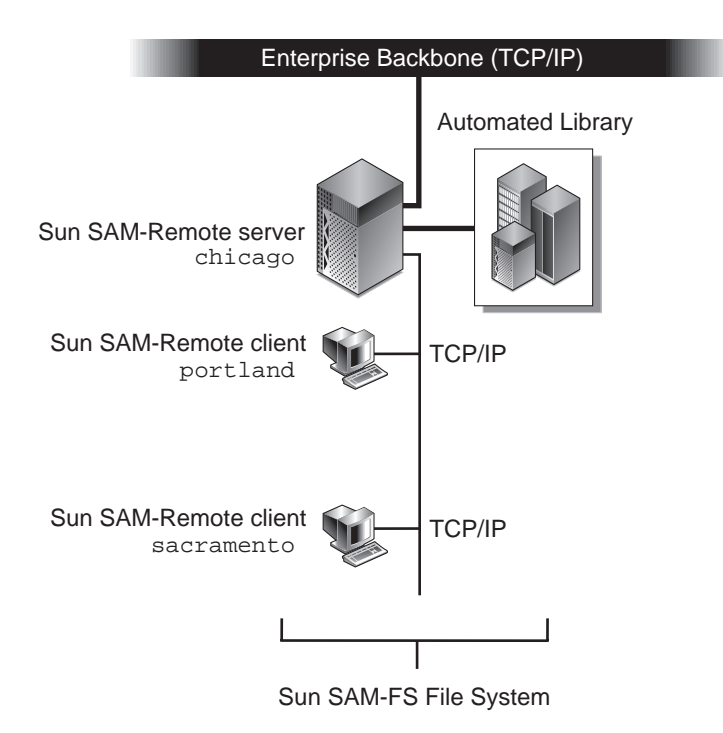

<span id="page-17-1"></span>**FIGURE 2-1** Exemple de configuration de Sun SAM-Remote

Les systèmes de fichiers Sun SAM-FS de portland et sacramento utilisent chicago comme serveur Sun SAM-Remote.

Dans les exemples évoqués dans ce chapitre, les systèmes de fichiers Sun SAM-FS écrivent certaines des copies d'archive dans des cartouches placées sous le contrôle de chicago.

# <span id="page-17-0"></span>Configuration du logiciel

Les procédures ci-dessous décrivent les différentes étapes de configuration du logiciel Sun SAM-Remote sur un serveur Sun SAM-Remote et sur un ou plusieurs clients Sun SAM-Remote. Ces procédures doivent être effectuées dans l'ordre indiqué, c'est-à-dire dans l'ordre ci-dessous :

- 1. [« Connexion au serveur potentiel et aux hôtes clients », page 9](#page-18-0)
- 2. [« Vérification de la configuration du serveur et du client », page 9](#page-18-1)
- 3. [« Modification des fichiers](#page-20-0) mcf », page 11
- 4. [« Définition d'un client Sun SAM-Remote », page 14](#page-23-0)
- 5. [« Définition d'un serveur Sun SAM-Remote dans le fichier](#page-24-0) mcf du serveur », [page 15](#page-24-0)
- 6. [« Création du fichier de configuration du serveur Sun SAM-Remote », page 17](#page-26-0)
- 7. [« Activation de l'archivage », page 21](#page-30-0)

Les étapes ci-dessous traitent de la connexion aux systèmes hôtes, de la vérification du niveau des versions du logiciel et de l'éventuelle mise à niveau du logiciel.

### <span id="page-18-0"></span>▼ Connexion au serveur potentiel et aux hôtes clients

Vous devez vous connecter au serveur potentiel et aux hôtes clients en tant que superutilisateur.

**1. Connectez-vous au serveur Sun SAM-Remote en tant que superutilisateur.**

Vous devez posséder des droits de superutilisateur sur le système serveur sur lequel vous allez installer le logiciel Sun SAM-Remote.

**2. Connectez-vous au(x) client(s) Sun SAM-Remote en tant que superutilisateur.**

Vous devez posséder des droits de superutilisateur sur le ou les systèmes clients sur lesquels vous allez installer le logiciel Sun SAM-Remote.

### <span id="page-18-1"></span>▼ Vérification de la configuration du serveur et du client

Les étapes ci-dessous permettent de vérifier que les niveaux de logiciels nécessaires sont installés sur les différents systèmes destinés à intégrer la configuration de l'environnement Sun SAM-Remote.

<span id="page-18-2"></span>**1. Exécutez la commande** pkginfo**(1M) avec l'option** -l **sur tous les hôtes destinés à intégrer la configuration en tant que serveur ou client Sun SAM-Remote.**

Le niveau de version et de révision du logiciel Sun SAM-FS ou Sun SAM-QFS installé sur tous les hôtes clients et serveurs destinés à intégrer la configuration de l'environnement Sun SAM-Remote doit être identique. Par exemple :

```
portland# pkginfo -l SUNWsamfs
    PKGINST: SUNWsamfs
      NAME: Sun SAM-FS and Sun SAM-QFS software Solaris 2.8
   CATEGORY: system
       ARCH: sparc
    VERSION: 4.0.5,REV=5.8.2003.01.12
    VENDOR: Sun Microsystems, Inc.
     PSTAMP: boomerang-20020712183351
   INSTDATE: Jan 20 2003 07:30
   HOTLINE: Please contact your local service provider
     STATUS: completely installed
      FILES: 489 installed pathnames
                 12 shared pathnames
                 1 linked files
                 51 directories
                179 executables
              35813 blocks used (approx)
portland#
```
**EXEMPLE DE CODE 2-1** Utilisation de la commande pkginfo(1)

<span id="page-19-1"></span>**2. Examinez la sortie de la commande** pkginfo**(1).**

En examinant l['EXEMPLE DE CODE 2-1,](#page-19-0) on s'aperçoit que le serveur utilise la version 4.0.5 ; tous les systèmes de l'environnement de ce serveur doivent également utiliser la version 4.0.5.

On suppose que les environnements Sun SAM-FS ou Sun SAM-QFS sont correctement configurés et opérationnels.

<span id="page-20-2"></span>**3. Exécutez la commande** showrev**(1M) avec l'option** -p **sur tous les hôtes destinés à intégrer la configuration en tant que serveur ou client Sun SAM-Remote.**

Tous les hôtes clients et serveurs destinés à intégrer la configuration de l'environnement Sun SAM-Remote doivent disposer du même ensemble de correctifs. Par exemple :

<span id="page-20-1"></span>**EXEMPLE DE CODE 2-2** Utilisation de la commande showrev(1M)

```
portland# showrev -p | grep SUNWsamfs
Patch: 113546-07 Obsoletes: Requires: Incompatibles: Packages: 
SUNWsamfs
portland#
```
<span id="page-20-3"></span>**4. Examinez la sortie de la commande** showrev**(1M).**

Si l'on examine la sortie de l['EXEMPLE DE CODE 2-2,](#page-20-1) on s'aperçoit que le système utilise le correctif 113546-07 ; tous les systèmes de l'environnement de ce serveur doivent également utiliser le correctif 113546-07.

#### **5. Répétez les [Etape 1,](#page-18-2) [Etape 2](#page-19-1), [Etape 3](#page-20-2) et [Etape 4](#page-20-3) pour chacun des systèmes à intégrer dans l'environnement.**

**6. (Facultatif) Mettez le logiciel à niveau si nécessaire.**

Si les informations recueillies par l'intermédiaire de la commande  $p$  $kq$ info(1) révèlent que tous les systèmes destinés à intégrer l'environnement Sun SAM-Remote utilisent la même version du logiciel et disposent des mêmes correctifs, cette étape est superflue.

Si certains systèmes destinés à intégrer l'environnement Sun SAM-Remote utilisent des versions antérieures du logiciel ou des correctifs, mettez tous les systèmes au niveau de la version la plus récente. Si l'on se réfère à l['EXEMPLE DE CODE 2-1,](#page-19-0) si vous exécutez une version de Sun SAM-FS ou de Sun SAM-QFS antérieure à la version 4.0.5 sur l'un des systèmes, vous devez la mettre au niveau de la version 4.0.5.

Pour plus d'informations sur la mise à niveau de logiciels, reportez-vous au *Guide d'installation et de configuration de Sun QFS, Sun SAM-FS et Sun SAM-QFS*.

### <span id="page-20-0"></span>▼ Modification des fichiers mef

**1. Arrêtez le système de fichiers Sun SAM-FS ou Sun SAM-QFS à partir du serveur Sun SAM-Remote.**

Si le système Sun SAM-FS ou Sun SAM-QFS est en cours d'exécution, vous devez l'arrêter.

**a. Exécutez la commande** samcmd**(1M) avec l'option** idle *équip* **pour rendre les lecteurs de support amovibles inactifs et les placer sous le contrôle du logiciel Sun SAM-FS ou Sun SAM-QFS.**

Par exemple :

# **samcmd idle** *équip*

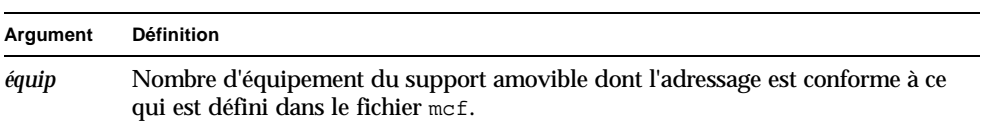

Exécutez une commande samcmd(1M) pour chaque lecteur de support amovible de l'environnement. Pour plus d'informations sur la commande samcmd(1M), consultez la page de manuel samcmd(1M).

Vous pouvez également rendre les lecteurs inactifs à l'aide de l'utilitaire opérateur samu(1M) ou en utilisant les outils de l'interface utilisateur graphique robottool(1M) et libmgr(1M).

**Remarque –** Les lecteurs de votre environnement Sun SAM-FS ou Sun SAM-QFS doivent être inactifs avant d'émettre la commande samd stop. Ceci permet à l'outil d'archivage, à l'outil de transfert et à d'autres processus de terminer les opérations en cours. Cette opération permet également de décharger les cartouches et de les ranger dans leur emplacement de stockage.

**b. Exécutez la commande** samd**(1M) avec l'option** stop **pour arrêter le démon**  sam-initd **et ses processus enfants.**

# **samd stop**

La commande samd(1M) est installée dans /opt/SUNWsamfs/sbin.

<span id="page-21-0"></span>**2. Sur un client, utilisez** vi**(1) ou un autre éditeur pour modifier le fichier**  /etc/opt/SUNWsamfs/mcf **existant de Sun SAM-FS ou Sun SAM-QFS.**

Cette étape permet de définir l'hôte en tant que client Sun SAM-Remote. L'[EXEMPLE DE CODE 2-3](#page-22-0) représente le fichier mcf modifié sur un client portland. Le fichier mcf définit un système de fichiers Sun SAM-FS et affiche la définition du client Sun SAM-Remote portland sur le serveur Sun SAM-Remote chicago.

<span id="page-22-0"></span>**EXEMPLE DE CODE 2-3** Fichier mcf sur le client portland

```
# mcf file on portland
#
# Sun SAM-FS file system
#
# Equipment Eq Eq Family Dev Additional
# Identifier Ord Ty Set St Parameters
# ========== === == ====== == ==========
samfs1 1 ms samfs1 on
/dev/dsk/c1t1d0s0 10 md samfs1 on /dev/rdsk/c1t1d0s0
/dev/dsk/c1t2d0s0 12 md samfs1 on /dev/rdsk/c1t2d0s0
#
# Define Sun SAM-Remote Client portland to Sun SAM-Remote server chicago
#
/etc/opt/SUNWsamfs/rmt200 200 sc chicagoss on /var/opt/SUNWsamfs/catalog/tcat
/dev/samrd/rd0 201 rd chicagoss on
/dev/samrd/rd1 202 rd chicagoss on
```
L'entrée mcf du client comprend une entrée d'une seule ligne pour le client Sun SAM-Remote et une entrée de pseudo-périphérique correspondant à chaque périphérique intégrant la configuration. Ces entrées sont conformes à la syntaxe définie dans la page de manuel  $mcf(4)$ .

La première série d'entrées définit un système de fichiers Sun SAM-FS.

La seconde série d'entrées définit le client Sun SAM-Remote, portland, sur le serveur Sun SAM-Remote, chicago. La première ligne définit le serveur Sun SAM-Remote. Les champs se présentent de la manière suivante :

- Le champ Equipment Identifier (Identificateur d'équipement) correspond au nom du chemin d'accès au fichier de configuration du client, créé lors d'une étape ultérieure dans la section [« Définition d'un client Sun SAM-Remote », page 14.](#page-23-0) Dans l'exemple ci-dessus, le fichier de configuration se nomme /etc/opt/SUNWsamfs/rmt200.
- Le champ Equipment Ordinal (Nombre d'équipement) contient un seul chiffre compris dans l'intervalle 1 < *nombre\_équipement* < 65535. Dans cet exemple, le nombre d'équipement est de 200.
- Le champ Equipment Type (Type d'équipement) correspond à un symbole mnémonique de deux caractères, sc, identifiant un client Sun SAM-Remote.
- Le champ Family Set (Famille de sauvegarde), chicagoss, est identique au nom de famille de sauvegarde du serveur. Il s'agit du nom de famille de sauvegarde du démon à utiliser sur ce serveur. Un serveur Sun SAM-Remote associe un démon de serveur à chaque client.
- Le champ Device State (Etat du périphérique) indique on.
- Le champ Additional Parameters (Paramètres supplémentaires) est facultatif. Comme indiqué, vous pouvez y spécifier un chemin d'accès au fichier-catalogue.

Les deux dernières entrées de ce fichier mcf définissent les pseudo-périphériques de Sun SAM-Remote. Un pseudo-périphérique définit une connexion réseau vers un périphérique du serveur Sun SAM-Remote. Ces entrées se présentent de la manière suivante :

- Le champ Equipment Identifier correspond au nom de chemin d'accès de l'entrée /dev/samrd/rd\* utilisée par le pseudo-périphérique. Ces entrées sont créées lors du redémarrage du système. Vous pouvez définir jusqu'à 32 pseudo-périphériques.
- Le champ Equipment Type correspond au symbole mnémonique de deux lettres rd des pseudo-périphériques.
- Le champ Family Set, chicagoss, est identique au nom de famille de sauvegarde de l'entrée du client.
- **3. (Facultatif) Sur les clients supplémentaires, utilisez** vi**(1) ou un autre éditeur pour modifier le fichier** /etc/opt/SUNWsamfs/mcf **existant de Sun SAM-FS ou Sun SAM-QFS.**

Si vous avez défini plusieurs clients supplémentaires, vous devez effectuer cette étape pour chaque client Sun SAM-Remote. Suivez la procédure décrite à l'[Etape 2.](#page-21-0)

Si l'on se réfère à l'exemple évoqué dans ce chapitre, vous devez effectuer la même configuration pour le client sacramento. Pour ce système, modifiez le fichier mcf et copiez la dernière série de lignes du fichier mcf de portland vers le fichier mcf de sacramento. Il s'agit des lignes permettant de définir l'hôte sur chicago en tant que client Sun SAM-Remote.

## <span id="page-23-0"></span>▼ Définition d'un client Sun SAM-Remote

Le fichier de configuration du client Sun SAM-Remote comprend une entrée d'une seule ligne correspondant au nom du serveur Sun SAM-Remote. Comme indiqué à l'[Etape 2](#page-21-0) de la section [« Définition d'un client Sun SAM-Remote », page 14](#page-23-0), le nom complet de chemin d'accès de ce fichier de configuration du client est indiqué dans le fichier mcf du client.

<span id="page-23-1"></span>**1. Sur le client, utilisez** vi**(1) ou un autre éditeur pour ouvrir un fichier désigné comme le fichier de configuration du client Sun SAM-Remote.**

Par exemple :

portland# **vi /etc/opt/SUNWsamfs/rmt200**

<span id="page-24-2"></span>**2. Modifiez le fichier de façon à faire apparaître uniquement le nom du serveur Sun SAM-Remote.**

Cette étape aboutit à un fichier d'une seule ligne.

L'[EXEMPLE DE CODE 2-4](#page-24-1) représente le fichier de configuration du client portland après les modifications. Il pointe vers le serveur Sun SAM-Remote nommé chicago.

<span id="page-24-1"></span>**EXEMPLE DE CODE 2-4** Fichier de configuration du client

```
portland# cat /etc/opt/SUNWsamfs/rmt200
chicago
```
**3. Répétez les [Etape 1](#page-23-1) et [Etape 2](#page-24-2) pour chaque client Sun SAM-Remote.**

Si vous avez défini plusieurs clients, créez un fichier de configuration pour chacun d'entre eux.

### <span id="page-24-0"></span>▼ Définition d'un serveur Sun SAM-Remote dans le fichier mcf du serveur

Cette étape permet de définir un serveur Sun SAM-Remote dans le fichier mcf du serveur.

● Sur le serveur Sun SAM-Remote, utilisez vi(1) ou un autre éditeur pour modifier **le fichier** /etc/opt/SUNWsamfs/mcf **existant de Sun SAM-FS ou Sun SAM-QFS et définir le système en tant que serveur Sun SAM-Remote.**

Dans l'exemple illustrant cette étape, c'est le fichier mcf du serveur chicago qui est modifié. Le fichier mcf ainsi créé définit un système de fichiers Sun SAM-FS et définit chicago en tant que serveur Sun SAM-Remote.

L'[EXEMPLE DE CODE 2-5](#page-25-0) représente le fichier mcf de chicago.

<span id="page-25-0"></span>**EXEMPLE DE CODE 2-5** Fichier mcf sur le serveur chicago

```
# mcf file on Sun SAM-Remote server chicago:
# Eq Identifier Eq Ord Eq Typ Fam Set Dev St Addl Params
#
samfs1 1 ms samfs1 on
/dev/dsk/c2t6d0s0 11 md samfs1 on /dev/rdsk/c2t6d0s0
/dev/dsk/c2t6d0s1 12 md samfs1 on /dev/rdsk/c2t6d0s1
#
# define a tape library that client portland can use:
/dev/samst/c0t3u0 100 rb rb100 on /var/opt/SUNWsamfs/catalog/rb100.cat
/dev/rmt/0cbn 101 tp rb100 on
/dev/rmt/1cbn 102 tp rb100 on
# Define Sun SAM-Remote server chicago
#
/etc/opt/SUNWsamfs/rmt200 50 ss chicagoss on
```
Ces entrées sont conformes à la syntaxe définie dans  $mcf(4)$  et, dans cet exemple, elles se présentent de la manière suivante :

- Le champ Equipment Identifier correspond au nom du chemin d'accès au fichier de configuration du serveur, configuré à la section [« Création du fichier de](#page-26-0)  [configuration du serveur Sun SAM-Remote », page 17](#page-26-0). Dans cet exemple, le fichier se nomme /etc/opt/SUNWsamfs/rmt200.
- Le champ Equipment Ordinal contient un seul chiffre conforme à l'intervalle 1 ≤ *nombre\_équipement* ≤ 65535. Dans cet exemple, le nombre d'équipement est 50.
- Le champ Equipment Type correspond à un symbole mnémonique de deux caractères, ss, identifiant le serveur Sun SAM-Remote.
- Le champ Family Set, chicagoss, correspond au nom de famille de sauvegarde mentionné dans le fichier mcf du ou des clients. Remarque : plusieurs démons de serveur peuvent être définis sur un serveur Sun SAM-Remote.
- Dans cet exemple, le champ Device State (facultatif) indique on.
- Le champ Additional Parameters est facultatif.

**Remarque –** Vous devez configurer au minimum un système de fichiers Sun SAM-FS ou Sun SAM-QFS dans le fichier mcf du serveur Sun SAM-Remote.

### <span id="page-26-0"></span>▼ Création du fichier de configuration du serveur Sun SAM-Remote

Le fichier de configuration du serveur Sun SAM-Remote définit les caractéristiques de la mémoire tampon de disque et les supports à utiliser pour chaque client. Vous pouvez configurer 10 clients par démon de serveur. Si vous souhaitez définir plus de clients, vous devez configurer un autre démon de serveur Sun SAM-Remote selon la procédure décrite précédemment dans les sections [« Modification des fichiers](#page-20-0) mcf », [page 11](#page-20-0) [\(Etape 2](#page-21-0)) et [« Définition d'un client Sun SAM-Remote », page 14.](#page-23-0)

- **1. Sur le serveur, utilisez** vi**(1) ou un autre éditeur pour ouvrir un fichier désigné comme le fichier de configuration du serveur Sun SAM-Remote.**
- **2. Ecrivez dans le fichier de configuration du serveur.**

L'[EXEMPLE DE CODE 2-6](#page-26-1) représente un exemple de fichier de configuration du serveur, /etc/opt/SUNWsamfs/rmt200, situé sur le serveur Sun SAM-Remote chicago. Ce fichier définit les clients portland et sacramento.

<span id="page-26-1"></span>**EXEMPLE DE CODE 2-6** Fichier de configuration du serveur rmt200

```
#
# Sun SAM-Remote server config file /etc/opt/SUNWsamfs/rmt200
#
portland
      media
      100 at 000031|000032|000034|000035|000037|000038
      endmedia
#
sacramento
    media
      100 at 000131|000132|000134|000135|000137|000138
      endmedia
```
Comme indiqué dans l['EXEMPLE DE CODE 2-6,](#page-26-1) un fichier de configuration du serveur associe des entrées de plusieurs lignes à chaque client. Le signe dièse (#) indique une ligne de commentaire. Les inscriptions situées à droite de la ligne de commentaires sont ignorées.

L'[EXEMPLE DE CODE 2-7](#page-27-0) représente le format d'un fichier de configuration du serveur Sun SAM-Remote.

```
EXEMPLE DE CODE 2-7 Format d'un fichier de configuration du serveur
```

```
nom_client
```

```
 [ paramètre1 ]
media
        équip type_support exrég
         [ équip type_support exrég ]
         [. . .]
  endmedia
```
Les étapes ci-dessous décrivent la procédure d'écriture dans un fichier de configuration du serveur.

### **a. Remplissez le champ** *client\_name* **- (nom\_client).**

Le *nom\_client* désigne le nom de réseau de chaque client à relier au serveur lors du lancement du démon Sun SAM-Remote. Le premier caractère du *nom\_client* doit également être le premier caractère de la ligne. Le *nom\_client* peut être saisi sous la forme d'un nom de réseau, d'une adresse IP ou d'un nom de domaine complet.

Le contenu du champ *parameter* (si défini) et les spécifications de support situés à la suite du *nom\_client* jusqu'à la prochaine définition de client sont propres à chaque client. Les définitions des *paramètres* et des *supports* doivent être mises en retrait à l'aide d'un espace ou d'une tabulation.

### **b. (Facultatif) Remplissez le champ** *parameter* **(paramètre).**

La ligne de paramètre se présente sous la forme d'une association *mot-clé* = *valeur*. Vous pouvez utiliser le champ *parameter* pour indiquer la taille de bloc du réseau en kilo-octets. Le format de ce paramètre se présente comme suit :

net\_blk\_size=*taille*

Pour la valeur *taille*, saisissez un nombre entier compris dans l'intervalle 4 ≤ *taille* ≤ 64. Le nombre par défaut est 4, ce qui équivaut à 4096 octets.

**c. Remplissez les champs de mot-clé** media **et** endmedia**.**

Les mots-clés media et endmedia constituent des éléments obligatoires du fichier de configuration du serveur. Ils définissent les volumes d'archive de support utilisables par le client. Ces associations de support se présentent de la manière suivante :

**EXEMPLE DE CODE 2-8** Spécification de support dans le fichier de configuration du serveur

```
media
       équip type_support exrég
       [ équip type_support exrég ]
       [. . .]
 endmedia
```
Les mots-clés media et endmedia délimitent la zone de définition du support du fichier de configuration du serveur Sun SAM-Remote. Les lignes *équip type\_support exrég* correspondent aux lignes de définition du support. La spécification de type de support comprend les éléments suivants :

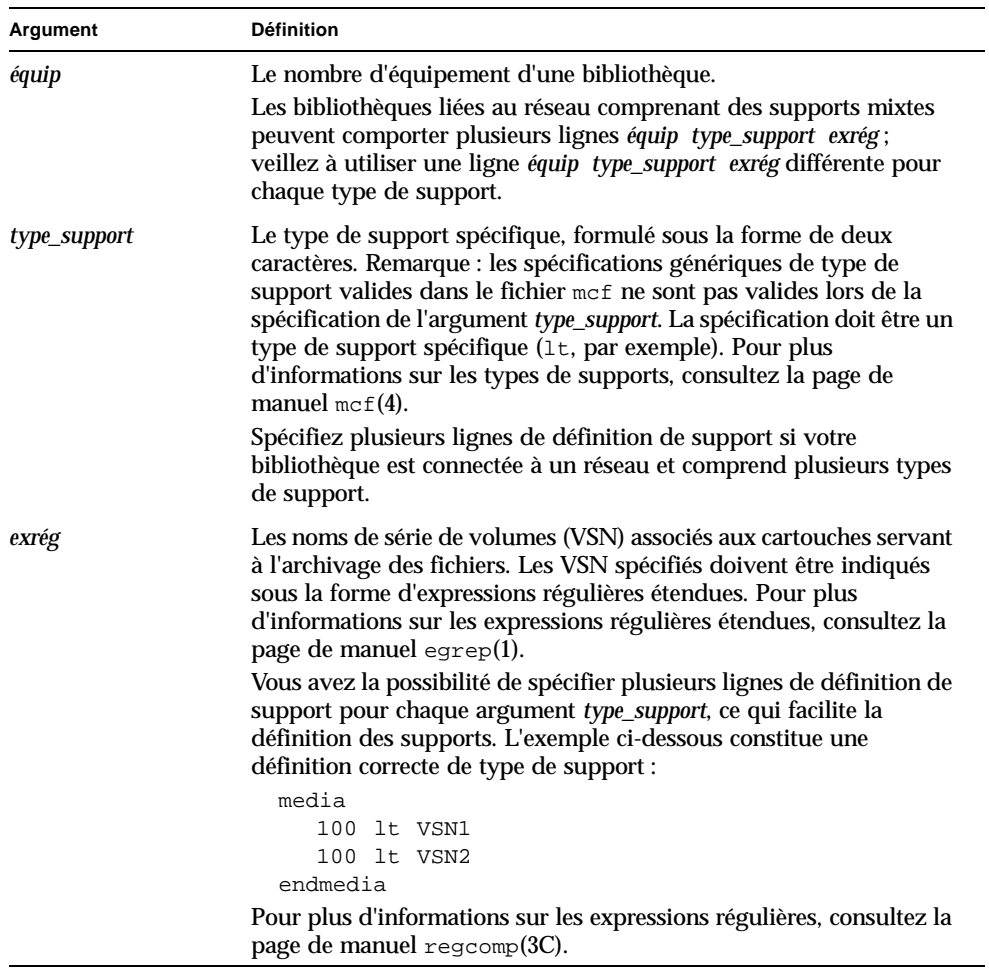

**Remarque –** Veillez à associer chaque cartouche de support physique à un seul et unique client. De plus, si le serveur Sun SAM-Remote dispose de son propre système de fichiers à l'extérieur de l'environnement Sun SAM-Remote, il est déconseillé d'utiliser la même cartouche pour le client et le serveur.

## <span id="page-30-0"></span>▼ Activation de l'archivage

Les étapes ci-dessous permettent l'archivage des fichiers et constituent l'ultime phase du processus de configuration.

**1. Contrôlez le fichier** archiver.cmd **du client.**

Suivant votre configuration, vous devrez peut être effectuer les tâches ci-dessous :

- Assurez-vous que les VSN définis dans le fichier de configuration du serveur correspondent aux groupes d'archives adéquats du fichier archiver.cmd.
- Supprimez les directives ci-dessous du fichier archiver.cmd du client Sun SAM-Remote si elles s'appliquent aux groupes d'archives devant être stockées sur la bibliothèque connectée au serveur Sun SAM-Remote :
	- -tapenonstop
	- -offline copy direct
- **2. Exécutez la commande** samd**(1M) avec l'option** start **pour démarrer les processus Sun SAM-FS ou Sun SAM-QFS sur le serveur et sur le ou les clients.**

Pour vous assurer de la lecture correcte des nouveaux fichiers de configuration du serveur et des clients, démarrez ou redémarrez le logiciel Sun SAM-FS ou Sun SAM-QFS.

Entrez les commandes ci-dessous sur les clients et le serveur :

server# **samd start**

Pour obtenir des informations plus précises sur le démarrage et le redémarrage de Sun SAM-FS et Sun SAM-QFS, reportez-vous au *Guide d'installation et de configuration de Sun QFS, Sun SAM-FS et Sun SAM-QFS*.

#### **3. Appelez l'utilitaire** samu**(1M) sur le serveur et sur le ou les clients.**

Cette étape permet de contrôler la connexion entre les différents hôtes. Utilisez les affichages en s et en R de l'utilitaire samu(1M) pour visualiser l'état des connexions de Sun SAM-Remote. Pour plus d'informations sur l'utilitaire samu(1M), consultez la page de manuel samu(1M) ou le *Guide de gestion du stockage et des archives Sun SAM-FS et Sun SAM-QFS*.

L'[EXEMPLE DE CODE 2-9](#page-31-0) représente l'affichage en s de l'utilitaire samu(1M) du client Sun SAM-Remote, portland. Remarque : le type de périphérique sc représente le client Sun SAM-Remote. Le message inscrit sous cette ligne indique que la connexion avec le serveur chicago a été établie.

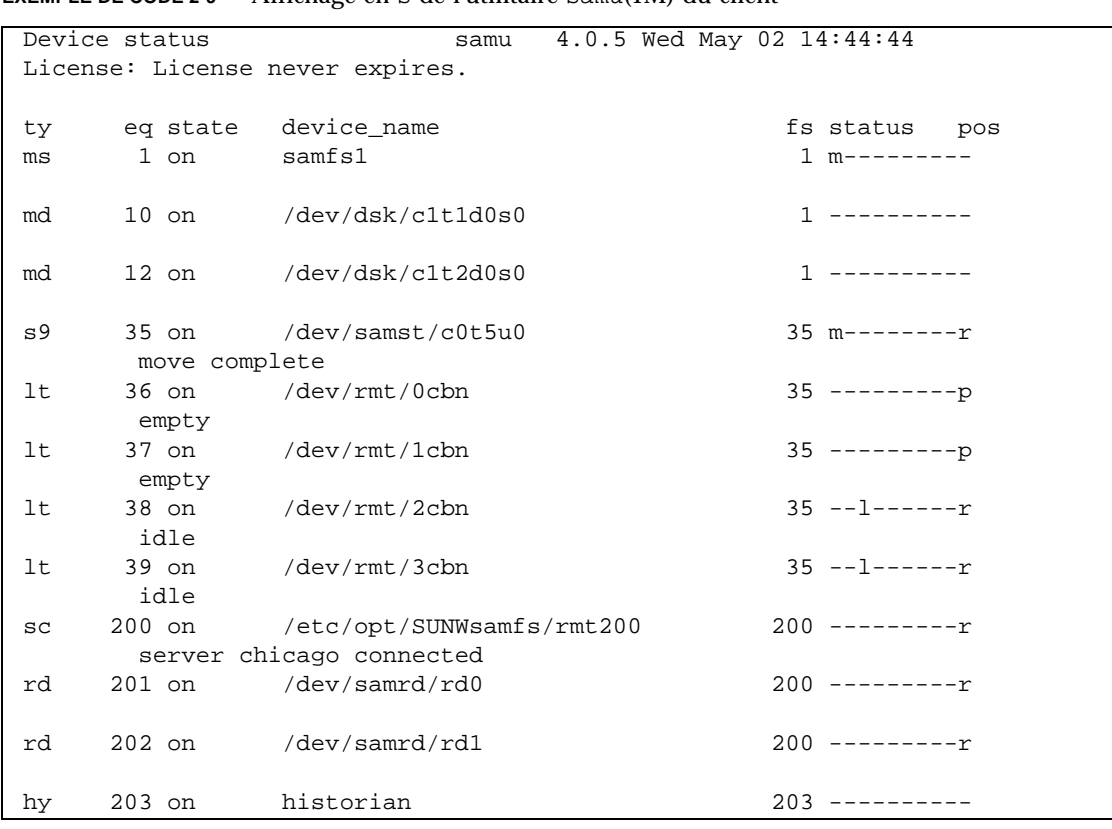

<span id="page-31-0"></span>**EXEMPLE DE CODE 2-9** Affichage en s de l'utilitaire samu(1M) du client

L'[EXEMPLE DE CODE 2-10](#page-32-0) représente l'affichage en s de l'utilitaire samu(1M) du serveur Sun SAM-Remote, chicago. Remarque : le type de périphérique ss représente le serveur Sun SAM-Remote. Cet affichage indique qu'il s'agit d'un serveur Sun SAM-Remote.

<span id="page-32-0"></span>**EXEMPLE DE CODE 2-10** Affichage en s de l'utilitaire samu(1M) du serveur sur chicago

|              | Device status                   |                                 | samu 4.0.5 Tue Apr 24 14:49:43 |  |  |
|--------------|---------------------------------|---------------------------------|--------------------------------|--|--|
|              | License: License never expires. |                                 |                                |  |  |
|              |                                 |                                 |                                |  |  |
| ty.          |                                 | eq state device name            | fs status pos                  |  |  |
| ms           |                                 | 1 on samfs1                     | $1 m-------$                   |  |  |
|              |                                 |                                 |                                |  |  |
| md           |                                 | 11 on /dev/dsk/c2t6d0s0         | 1 -----------                  |  |  |
|              |                                 |                                 |                                |  |  |
| md           |                                 | 12 on /dev/dsk/c2t6d0s1         |                                |  |  |
|              |                                 |                                 |                                |  |  |
| SS           |                                 | 50 on /etc/opt/SUNWsamfs/rmt200 | $50$ ---------                 |  |  |
|              |                                 |                                 |                                |  |  |
| sl           |                                 | 100 on /dev/samst/c0t3u0        | 100 m--------r                 |  |  |
|              |                                 |                                 |                                |  |  |
| at           |                                 | 101 on /dev/rmt/0cbn            | $100$ ---------p               |  |  |
|              |                                 |                                 |                                |  |  |
|              | initializing                    |                                 |                                |  |  |
| at           |                                 | 102 on /dev/rmt/1cbn            | $100$ ---------p               |  |  |
| initializing |                                 |                                 |                                |  |  |
| hy           |                                 | 103 on historian                | $103$ ----------               |  |  |

L'[EXEMPLE DE CODE 2-11](#page-32-1) représente l'affichage en R Sun SAM-Remote de l'utilitaire samu(1M) du serveur Sun SAM-Remote chicago.

<span id="page-32-1"></span>**EXEMPLE DE CODE 2-11** Affichage en R de l'utilitaire samu(1M) R du serveur sur chicago

| Remote server eq: 50<br>14:55:37 | addr: 00001ca0 4.0.5 Wed May 02 |
|----------------------------------|---------------------------------|
| License: License never expires.  |                                 |
|                                  |                                 |
| message:                         |                                 |
| Client: portland                 | cache action - bypass cache     |
| cache size $-0$                  | $client index - 0$              |
| cache left $-0$                  | network block size - 4096       |
| $max$ file size - 0              | flags $ c0000000$               |
| min file size - 8                | no-cache connected              |

**Remarque –** Les données concernant le cache mentionnées dans l'[EXEMPLE DE CODE 2-11](#page-32-1) sont superflues et seront supprimées de l'affichage en R de l'utilitaire samu(1M) dans la version 4.1 de Sun SAM-Remote.

Si plusieurs clients Sun SAM-Remote sont définis, vous pouvez les faire défiler en appuyant sur la séquence de touches CONTROL-f.

Dans l'[EXEMPLE DE CODE 2-11](#page-32-1), le client connecté se nomme portland. Le champ client index indique que ce client est le client zéro d'une liste comprenant de 0 à 9 clients définis sur ce démon de serveur. Les tailles de fichier maximale et minimale ainsi que la taille de bloc du réseau sont exprimées en octets. Les indicateurs permettent de visualiser l'état de la connexion et se présentent de la manière suivante :

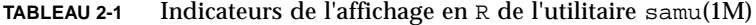

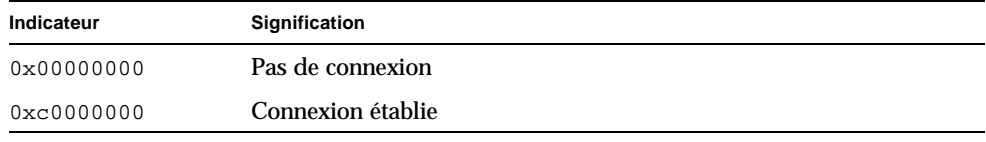

#### **4. Sur le serveur, appelez l'utilitaire** samu**(1M) afin de vous assurer que le catalogue est disponible sur le ou les clients.**

Pour chaque client, vous devez voir le catalogue Sun SAM-Remote correspondant au client à l'aide de l'affichage en  $\vee$  de l'utilitaire  $\sin(1M)$  affichant les VSN. Dans l'utilitaire samu(1M), saisissez la séquence suivante :

**:v** *équip*

La valeur *équip* correspond au nombre d'équipement du démon du client Sun SAM-Remote tel qu'il a été défini dans le fichier mcf.

L'[EXEMPLE DE CODE 2-12](#page-34-0) représente un affichage de l'utilitaire samu(1M) de chicago. Cet affichage s'obtient par la spécification de  $:y \quad 200$  sur chicago. Il indique les volumes accessibles par le client portland depuis le serveur chicago.

<span id="page-34-0"></span>**EXEMPLE DE CODE 2-12** Volumes disponibles selon l'affichage de chicago

| Robot VSN catalog by slot: eq 200 samu 4.0.5 Wed May 02 15:24:13 |                  |           |                |                               |  |        |
|------------------------------------------------------------------|------------------|-----------|----------------|-------------------------------|--|--------|
| License: License never expires.<br>count 32                      |                  |           |                |                               |  |        |
| slot                                                             | access           |           |                | time count use flags          |  | ty vsn |
|                                                                  |                  |           |                |                               |  |        |
| 1                                                                | 2003/01/02       | $10:40$ 0 |                | $0\% -i1$ -o-b-R-U- at 000032 |  |        |
| $\overline{2}$                                                   | 2003/01/02       | 11:41     | $\overline{0}$ | 0% -il-o-b-R--- at 000034     |  |        |
| 3                                                                | 2003/01/02 12:42 |           | 170            | $91\% -i1-o-b--- at 000035$   |  |        |
| 4                                                                | 2003/01/02       | 13:43     | 20             | 7% -il-o-b----- at 000037     |  |        |
| 5                                                                | 2003/01/02       | 14:44     | $\Omega$       | $0\%$ -il-o-b----- at 000038  |  |        |
| 6                                                                | 2003/01/02       | 13:41     | $\Omega$       | $0$ % $-i1-o-b---$ at 000031  |  |        |

#### **5. Sur le ou les client(s), exécutez la commande** archiver**(1M) avec l'option** -A**.**

A ce stade, vous devez contrôler l'archivage du client vers le serveur. Ce contrôle s'effectue à l'aide de la commande  $\archiver(1M)$  et de l'option  $-A$ . Cette option permet l'écriture d'une liste comprenant les VSN du serveur depuis l'outil d'archivage. Pour plus d'informations sur cette commande, consultez la page de manuel archiver(1M).

Si l'archivage des fichiers est impossible, reportez-vous au *Guide de gestion du stockage et des archives Sun SAM-FS et Sun SAM-QFS*. Ce guide contient des informations sur les procédures de dépannage de l'outil d'archivage.
# Recyclage avec Sun SAM-Remote

Ce chapitre contient des informations concernant le recyclage avec Sun SAM-Remote. Sun Microsystems recommande d'effectuer tout recyclage dans un environnement Sun SAM-Remote uniquement dans les circonstances précises définies dans ce chapitre. Les restrictions liées au recyclage sont présentées dans ce chapitre. Elles doivent être respectées pour assurer une conservation totale des données. Il est important de suivre les recommandations exposées dans ce chapitre car les logiciels Sun SAM-FS et Sun SAM-QFS ne vous imposeront pas de les suivre.

Pour procéder au recyclage, il est nécessaire de libérer de l'espace sur les cartouches pour y placer davantage de données. Il est donc possible que des données importantes soient détruites durant l'opération si la procédure n'est pas correctement configurée.

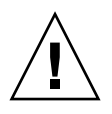

**Attention –** L'utilisation de l'outil de recyclage dans un environnement Sun SAM-Remote requiert une compréhension totale de chaque étape de l'outil de recyclage. L'exécution de commandes dans un ordre erroné ou sur un mauvais système peut engendrer une perte irréversible de données. Assurez-vous d'avoir analysé les actions d'une commande avant toute exécution de cette commande. Par exemple, tplabel(1M) peut supprimer des données sur le client Sun SAM-Remote ou le serveur Sun SAM-Remote.

Il est très important que les activités de recyclage sur le serveur Sun SAM-Remote et le client Sun SAM-Remote n'interfèrent pas entre-elles. Un tel incident pourrait engendrer l'attribution de nouvelles étiquettes à vos cartouches et des pertes irréversibles de données.

Il est impossible de recycler une cartouche contenant des fichiers de support amovibles.

Dans un environnement client et serveur Sun SAM-Remote, le client ignore le système de fichier, les fichiers de données et les fichiers inodes du serveur et inversement. Le serveur comme le client doivent utiliser en exclusivité un certain jeu de cartouches. L'un ne doit jamais utiliser les cartouches de l'autre. Vous pouvez

prévenir le risque de recyclage de VSN accidentel par les clients Sun SAM-Remote en créant une liste no\_recycle dans le fichier /etc/opt/SUNWsamfs /recycler.cmd du serveur Sun SAM-Remote. Toutefois, veillez à utiliser l'option  $+c$  de la commande chmed(1M) sur les volumes dans une liste no\_recycle. Lorsque vous utilisez cette commande pour définir l'indicateur de recyclage (+c) sur un volume, cette action a priorité sur la liste no\_recycle dans le fichier /etc/opt/SUNWsamfs/recycler.cmd.

N'essayez pas de recycler des volumes sur le serveur Sun SAM-Remote et le client Sun SAM-Remote au cours d'une même journée.

Le recyclage dans un environnement Sun SAM-Remote doit uniquement être effectué si les conditions suivantes sont réunies :

- Chaque VSN du système est utilisé par un système client ou par le serveur. Il ne peut pas y avoir de fichiers provenant de systèmes multiples dans un VSN.
- Aucun client Sun SAM-Remote ne dispose d'entrée du catalogue pour un VSN autre que les VSN contenant les images d'archives de ce client. L'*exrég* dans les lignes de définition de support de fichier de configuration du serveur (les lignes *équip type\_support exrég*) doit correspondre aux volumes spécifiés dans le catalogue client. De plus, les spécifications *exrég* des catalogues clients ne peuvent spécifier des volumes identiques.
- L'archivage s'effectue sur la base des groupes d'archives. Avec Sun SAM-Remote, le recyclage doit s'effectuer par groupe d'archives et non par bibliothèque.

Ce chapitre présente deux méthodes pour permettre le recyclage en utilisant un client et un serveur Sun SAM-Remote. Voici les méthodes possibles :

- [« Recyclage dans un environnement Sun SAM-Remote, méthode 1 », page 28](#page-37-0)
- [« Recyclage dans un environnement Sun SAM-Remote, méthode 2 », page 54](#page-63-0)

# <span id="page-37-0"></span>Recyclage dans un environnement Sun SAM-Remote, méthode 1

Les procédures présentées dans cette section décrivent une des méthodes possibles permettant le recyclage dans un environnement Sun SAM-Remote. Dans l'environnement servant d'exemple au cours de cette section, le serveur est nommé sky et le client zeke. Cette procédure indique comment configurer Sun SAM-Remote pour créer des copies d'archives de fichiers sur des cartouches dans deux bibliothèques distinctes. La copie d'archives 1 sera enregsitrée à l'aide d'une bibliothèque StorageTek reliée localement à zeke. La copie d'archives 2 sera enregistrée à distance, grâce à une bibliothèque ADIC connectée à sky. Les fichiers utiles pour ces deux systèmes sont indiqués dans les sections suivantes.

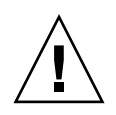

**Attention –** Utilisez l'outil de recyclage dans un environnement Sun SAM-Remote uniquement après avoir suivi toutes les étapes de cette procédure et après avoir testé votre configuration pour vous assurer que le recyclage correct s'effectue.

### Fichiers de configuration pour serveur sky

Les informations de configuration de Sun SAM-Remote doivent être entrées dans le fichier mcf du serveur et dans ses fichiers de configuration. Les exemples de codes suivants montrent ces fichiers.

L'[EXEMPLE DE CODE 3-1](#page-38-0) montre le fichier mcf sur le serveur sky.

```
EXEMPLE DE CODE 3-1 Fichier mcf sur le serveur sky
```

```
# This is the mcf file for the server (sky).
# The server parameters file (rmt1000) points
# back to the correct automated library's equipment number
# (70) for the ADIC Scalar 1000.
#
samfs1 100 ma samfs1 on
/dev/dsk/c0t0d0s5 110 mm samfs1 on /dev/rdsk/c0t0d0s5
/dev/dsk/c3t2d0s3 120 mr samfs1 on /dev/rdsk/c3t2d0s3
/dev/dsk/c3t2d0s4 121 mr samfs1 on /dev/rdsk/c3t2d0s4
samfs2 139 ma samfs2 on
/dev/dsk/c3t4d0s3 140 mm samfs2 on /dev/rdsk/c3t4d0s3
/dev/dsk/c3t4d0s4 141 mr samfs2 on /dev/rdsk/c3t4d0s4
# ADIC Scalar 1000
/dev/samst/c0t0u0 70 rb adic1 - /var/opt/SUNWsamfs/catalog/adic1
/dev/rmt/0bn 71 at adic1 on
/dev/rmt/1bn 72 at adic1 on
/dev/rmt/2bn 73 at adic1 on
/dev/rmt/3bn 74 at adic1 on
/dev/rmt/4bn 75 at adic1 on
/dev/rmt/5bn 76 at adic1 on
/dev/rmt/11bn 77 at adic1 on
/dev/rmt/10bn 78 at adic1 on
/dev/rmt/9bn 79 at adic1 on
/dev/rmt/8bn 80 at adic1 on
/dev/rmt/7bn 81 at adic1 on
/dev/rmt/6bn 82 at adic1 on
# Define Sun SAM-Remote server skyrs
/etc/opt/SUNWsamfs/rmt1000 1000 ss skyrs on
```
L'[EXEMPLE DE CODE 3-2](#page-39-0) montre le fichier de configuration du serveur sur le serveur sky.

<span id="page-39-0"></span>**EXEMPLE DE CODE 3-2** Fichier de configuration du serveur sur le serveur sky

```
# Server configuration file /etc/opt/SUNWsamfs/rmt1000 on sky.
# The eq of the automated library MUST match the eq of the
    automated library that you want to use in the mcf file.
zeke
    support
    70 at 00002[0-9]
    endmedia
```
### Fichiers de configuration pour le client zeke

Le client doit disposer des informations de configuration Sun SAM-Remote dans son fichier mcf et dans son fichier de configuration du client. Les exemples de codes suivants montrent ces fichiers.

L'[EXEMPLE DE CODE 3-3](#page-39-1) représente le fichier mcf sur le client zeke.

<span id="page-39-1"></span>**EXEMPLE DE CODE 3-3** Fichier mcf sur le client zeke

```
# mcf file for client (zeke)
#
samfs1 10 ms samfs1 on
/dev/dsk/c1t3d0s0 11 md samfs1 on /dev/rdsk/c1t3d0s0
/dev/dsk/c1t3d0s1 12 md samfs1 on /dev/rdsk/c1t3d0s1
/dev/dsk/c1t3d0s3 13 md samfs1 on /dev/rdsk/c1t3d0s3
# Define a StorageTek L20 with 1 drive and 20 slots (including cap)
/dev/samst/c0t2u0 50 rb stk_l20 on /var/opt/SUNWsamfs/catalog/L20_cat
/dev/rmt/0hbn 51 lt stk_l20 on 
# Define zeke as a Sun SAM-Remote client using sky as the server
/etc/opt/SUNWsamfs/sky 200 sc skyrs on /var/opt/SUNWsamfs/catalog/sky_cat
/dev/samrd/rd0 201 rd skyrs on
/dev/samrd/rd1 202 rd skyrs on
/dev/samrd/rd2 203 rd skyrs on
/dev/samrd/rd3 204 rd skyrs on
```
L'[EXEMPLE DE CODE 3-4](#page-40-0) montre le fichier de configuration du client sur le client zeke.

<span id="page-40-0"></span>**EXEMPLE DE CODE 3-4** Fichier de configuration du client sur le client zeke

```
# cat /etc/opt/SUNWsamfs/sky
# File /etc/opt/SUNWsamfs/sky on Sun SAM-Remote client zeke:
sky
```
### ▼ Configuration du recyclage, méthode 1

La procédure suivante indique comment configurer la procédure de recyclage. Cette procédure comprend un test d'archivage et de recyclage. Avec la période de test, cette procédure peut prendre un jour ou deux, selon la fréquence d'archivage et de recyclage des fichiers.

**Remarque –** Il ne faut pas utiliser la commande chmed(1M) sur le serveur pour définir l'indicateur de recyclage (+c) pour un VSN client. Cette action écrase la liste no\_recycle dans le fichier /etc/opt/SUNWsamfs/recycler.cmd sur le serveur.

#### **1. Pour en savoir plus sur l'outil de recyclage, consultez le** *Guide de gestion du stockage et des archives Sun SAM-FS et Sun SAM-QFS***.**

L'utilisation de l'outil de recyclage dans un environnement Sun SAM-Remote requiert une compréhension totale de chaque étape de la procédure de recyclage. Si vous ne vous êtes pas encore familiarisé avec la procédure de recyclage, prenez dès maintenant le temps d'approfondir vos connaissances.

#### **2. Assurez-vous que le client et le serveur Sun SAM-Remote sont correctement configurés et que l'archivage fonctionne normalement.**

Pour plus d'informations concernant la configuration et le contrôle de votre environnement Sun SAM-Remote, consultez la section [« Configuration du logiciel](#page-16-0)  [Sun SAM-Remote », page 7](#page-16-0), qui contient des informations détaillées sur la configuration du client et du serveur Sun SAM-Remote. Cette procédure comprend les étapes de contrôle du fonctionnement de l'archivage.

#### **3. Modifiez le fichier** archiver.cmd **sur l'ordinateur client et insérez les directives de recyclage.**

Dans cet exemple, le recyclage est effectué par groupe d'archives et non par bibliothèque. Les directives définissant ce point apparaissent dans le fichier archiver.cmd.

L'[EXEMPLE DE CODE 3-5](#page-41-0) montre le fichier archiver.cmd sur le client zeke. Ce fichier a été modifié afin de pouvoir communiquer avec l'outil de recyclage.

<span id="page-41-0"></span>**EXEMPLE DE CODE 3-5** Fichier archiver.cmd sur le client zeke

```
# This is file /etc/opt/SUNWsamfs/archiver.cmd
# on Sun SAM-Remote client zeke.
#
# wait
logfile = /var/opt/SUNWsamfs/archiver/archiver.log
trace = /var/opt/SUNWsamfs/trace/archiver all
interval = 1m
no_archive tmp
no_archive .
archmax = lt 2G
archmax = at 5Gdrives = skyrs 4 # use up to four drives for remote archiving.
fs = samfs1 1 4h
archiveset testdir0
      1 1m
      2 1m
defaultset .
      1 1m
      2 1m
params
# Start with mingain high to reduce workload.
# If you need more recycling, reduce mingain.
# If too much recycling, increase High Water Mark.
archiveset.1 -recycle_hwm 60 -recycle_mingain 90 -recycle_vsncount 1
archiveset.1 -recycle ignore
defaultset.1 -recycle_hwm 60 -recycle_mingain 90 -recycle_vsncount 1
defaultset.1 -recycle_ignore
# Remote directives.
# Use up to three drives per archive set.
# Load will split to two drives at 100m, to three drives at 150m.
archiveset.2 -drives 3 -drivemin 50m
defaultset.2 -drives 3 -drivemin 50m
```
**EXEMPLE DE CODE 3-5** Fichier archiver.cmd sur le client zeke *(Suite)*

```
# Remote directives.
# Start with mingain high to reduce workload.
# If you need more recycling, reduce mingain.
# If too much recycling, increase High Water Mark.
archiveset.2 -recycle_hwm 60 -recycle_mingain 90 -recycle_vsncount 1
archiveset.2 -recycle_ignore
defaultset.2 -recycle_hwm 60 -recycle_mingain 90 -recycle_vsncount 1
defaultset.2 -recycle ignore
endparams
vsns
sams1.1 1t 000173 # local copy.
archiveset.1 lt ^CEL # local copy.
archiveset.2 at 00002[0-4] # remote copy, skyait-2 # tapes 20 through 24.
defaultset.1 lt ^CSM # local copy.
defaultset.2 at 00002[5-9] # remote copy, sky ait-2
                           # tapes 25 through 29.
endvsns
```
Les directives indiquées dans l'[EXEMPLE DE CODE 3-5](#page-41-0) agissent de la manière suivante :

- La directive -recycle hwm définit la limite supérieure du contrôle du débit de la bibliothèque pour le groupe d'archives. Lorsque l'utilisation de VSN dépasse ce pourcentage, le recyclage du groupe d'archives est lancé.
- La directive -recycle\_ignore n'est insérée que temporairement. Elle empêche le lancement du recyclage avant la fin de la configuration et du test de votre environnement. Cette directive peut être supprimée par la suite.
- La directive -recycle mingain a une valeur élevée pour limiter le travail effectué pour gagner de l'espace. Une valeur élevée garantit donc une meilleure efficacité.
- La directive -recycle vsncount 1 empêche le recyclage de surcharger le système. Elle spécifie que la procédure de recyclage ne doit vider qu'un VSN à la fois. Une fois le premier VSN vidé, un second est sélectionné pour vidage. Donc, à tout moment, un seul VSN se trouve dans la file d'attente d'attribution d'une nouvelle étiquette et un VSN se trouve dans la file d'attente de vidage.
- **4. Modifiez le fichier** recycler.cmd **sur le client et spécifiez un fichier journal dans lequel seront stockés les résultats et statistiques du recyclage.**

Le fichier recycler.cmd suivant sur le client zeke a été modifié pour spécifier un fichier journal de l'outil de recyclage :

```
EXEMPLE DE CODE 3-6 Fichier recycler.cmd sur le client zeke
```

```
#
# This is the /etc/opt/SUNWsamfs/recycler.cmd file
# on client zeke.
#
logfile = /var/opt/SUNWsamfs/log/recycler
```
#### **5. Assurez-vous que le fichier** archiver.cmd **du serveur spécifie un recyclage par groupe d'archives.**

Lors de l'utilisation de Sun SAM-Remote, vous devez préciser que le recyclage doit être effectué par groupe d'archives et non par bibliothèque. Les directives définissant ce point apparaissent dans le fichier archiver.cmd.

L'[EXEMPLE DE CODE 3-7](#page-43-0) affiche le fichier archiver.cmd sur le serveur sky. Ce fichier précise que l'archivage doit être effectué par groupe d'archives.

<span id="page-43-0"></span>**EXEMPLE DE CODE 3-7** Fichier archiver.cmd sur le serveur sky

```
# This is the archiver.cmd for the server (sky).
#
# Number of drives: 10
# Number of Mounted Filesystems: 1
# Number of Tests per Filesystem: 1
# Number of Archive Copies per Test: 2
#wait
#trace = /var/opt/SUNWsamfs/trace/archiver all
logfile = /var/opt/SUNWsamfs/log/archiver
interval = 1m
no_archive .
archmax = at 5Gdrives = adic1 6
fs = samfs1 1 4h
testset testdir0
      1 1m
      2 1m
allsam1.
      1 1m
      2 1m
```
**EXEMPLE DE CODE 3-7** Fichier archiver.cmd sur le serveur sky *(Suite)*

```
params
allsam1.1 -drives 4 -drivemin 50m 
allsam1.1 -recycle_hwm 60 -recycle_mingain 90 -recycle_vsncount 1
allsam1.1 -recycle_ignore
allsam1.2 -drives 4 -drivemin 50m
allsam1.2 -recycle_hwm 60 -recycle_mingain 90 -recycle_vsncount 1
allsam1.2 -recycle_ignore
testset.1 -drives 4 -drivemin 50m
testset.1 -recycle_hwm 60 -recycle_mingain 90 -recycle_vsncount 1
testset.1 -recycle_ignore
testset.2 -drives 4 -drivemin 50m
testset.2 -recycle_hwm 60 -recycle_mingain 90 -recycle_vsncount 1
testset.2 -recycle_ignore
endparams
vsns
samfs1.1 at 000000
allsam1.1 at 00000[1-5] # vsns 1 through 5.
allsam1.2 at 00000[6-9] # vsns 6 through 9.
testset.1 at 00001[0,4] # vsns 10 and 14.
testset.2 at 00001[5,9] # vsns 15 and 19.
endvsns
```
#### **6. Modifiez le fichier** recycler.cmd **sur le serveur.**

Utilisez un éditeur pour modifier le fichier et spécifier les éléments suivants :

- Un fichier journal de l'outil de recyclage pour stocker les sorties de l'outil de recyclage.
- Une directive no\_recycle pour les VSN du client Sun SAM-Remote. Le client Sun SAM-Remote est configuré pour écrire ses copies d'archives 2 dans les cartouches de la bibliothèque du serveur Sun SAM-Remote. La directive no\_recycle est impérative pour empêcher aux VSN utilisés par le client Sun SAM-Remote pour l'archivage d'être recyclés par le serveur Sun SAM-Remote.

Le fichier recycler.cmd suivant sur le serveur sky a été modifié pour spécifier un fichier journal de l'outil de recyclage :

```
EXEMPLE DE CODE 3-8 Fichier recycler.cmd sur le serveur sky
```

```
#
# This is the /etc/opt/SUNWsamfs/recycler.cmd file
# on Sun SAM-Remote server sky.
#
logfile = /var/opt/SUNWsamfs/recycler/recycler.log
adic1 -ignore
no_recycle at 00002[0-9] # Prevents VSNs assigned to zeke from
                          # being recycled.
```
**7. Utilisez la commande** sam-recycler**(1M) pour tester l'outil de recyclage sur le client Sun SAM-Remote.**

Lancez l'outil de recyclage sur le système client Sun SAM-Remote. Il s'agit d'un test pour vous assurer que l'outil de recyclage reconnaît correctement les périphériques et VSN spécifiés dans les fichiers de configuration. Il est important d'effectuer ce test car si l'outil de recyclage détecte que le système sur lequel il est exécuté ne dispose pas d'images d'archives concernant un VSN répertorié dans un des catalogues de ce système (catalogue historique compris), le script recycler.sh peut demander l'attribution d'une étiquette à la cartouche. Cette attribution d'étiquette détruit toutes les données présentes sur la cartouche. Le client Sun SAM-Remote et les serveurs Sun SAM-FS ou Sun SAM-QFS ne communiquent pas entre-eux pour signaler la présence de copies d'archives. Toutes ces informations sont fournies localement par les systèmes de fichiers locaux Sun SAM-FS ou Sun SAM-QFS.

Par exemple, vous pouvez utiliser la commande suivante pour réaliser le premier test de l'outil de recyclage :

zeke# **sam-recycler -dvx**

L'outil de recyclage s'exécute et consigne ses activités dans le fichier journal de l'outil de recyclage. Le fichier journal de l'outil de recyclage est défini dans le fichier recycler.cmd. Pour plus d'informations sur la commande sam-recycler(1M), consultez la page de manuel sam-recycler(1M).

#### **8. Examinez le fichier journal d'outil de recyclage.**

Recherchez le message suivant :

Recycling is ignored on this archive set.

L'[EXEMPLE DE CODE 3-9](#page-46-0) montre un exemple de fichier journal.

<span id="page-46-0"></span>**EXEMPLE DE CODE 3-9** Fichier journal de l'outil de recyclage sur le client zeke

```
# recycler.log from client zeke.
========== Recycler begins at Mon Jun 4 09:49:41 2001 ===========
Initial 7 catalogs:
0 Family: stk_l20 Path: /var/opt/SUNWsamfs/catalog/L20_cat
 Vendor: STK Product: L20
 SLOT ty capacity space vsn
   0 1t 33.0G 33.0G 000173
   1 1 1 1 32.8G 44.1M CEL170
    2 lt 33.0G 33.0G CEL139
    4 lt 32.8G 16.8G CFC504
    5 lt 33.0G 33.0G CFC503
    6 lt 32.9G 0 CSM689
    7 lt 32.9G 19.6G CSM690
   8 1t 33.0G 33.0G CSM691
   9 1t 33.0G 33.0G CSM692
   10 lt 10.0G 10.0G CLN018
  11 1 1 1 1 1 1 1 1 33.0G 33.0G 000766
  Total Capacity: 339.2G bytes, Total Space Available: 244.3G bytes
  Volume utilization 27%, high 95% VSN_min 50%
  Recycling is ignored on this robot.
1 Family: skyrs Path: /var/opt/SUNWsamfs/catalog/sky_cat
  Vendor: (NULL) Product: (NULL)
 SLOT by capacity space vsn
    0 at 48.5G 23.3G 000020
    1 at 23.8G 23.8G 000021
    2 at 48.5G 48.5G 000022
    3 at 48.5G 48.5G 000023
    4 at 48.5G 48.5G 000024
    5 at 48.5G 2.6G 000025
    6 at 48.5G 361.4k 000026
    7 at 48.5G 48.5G 000027
```
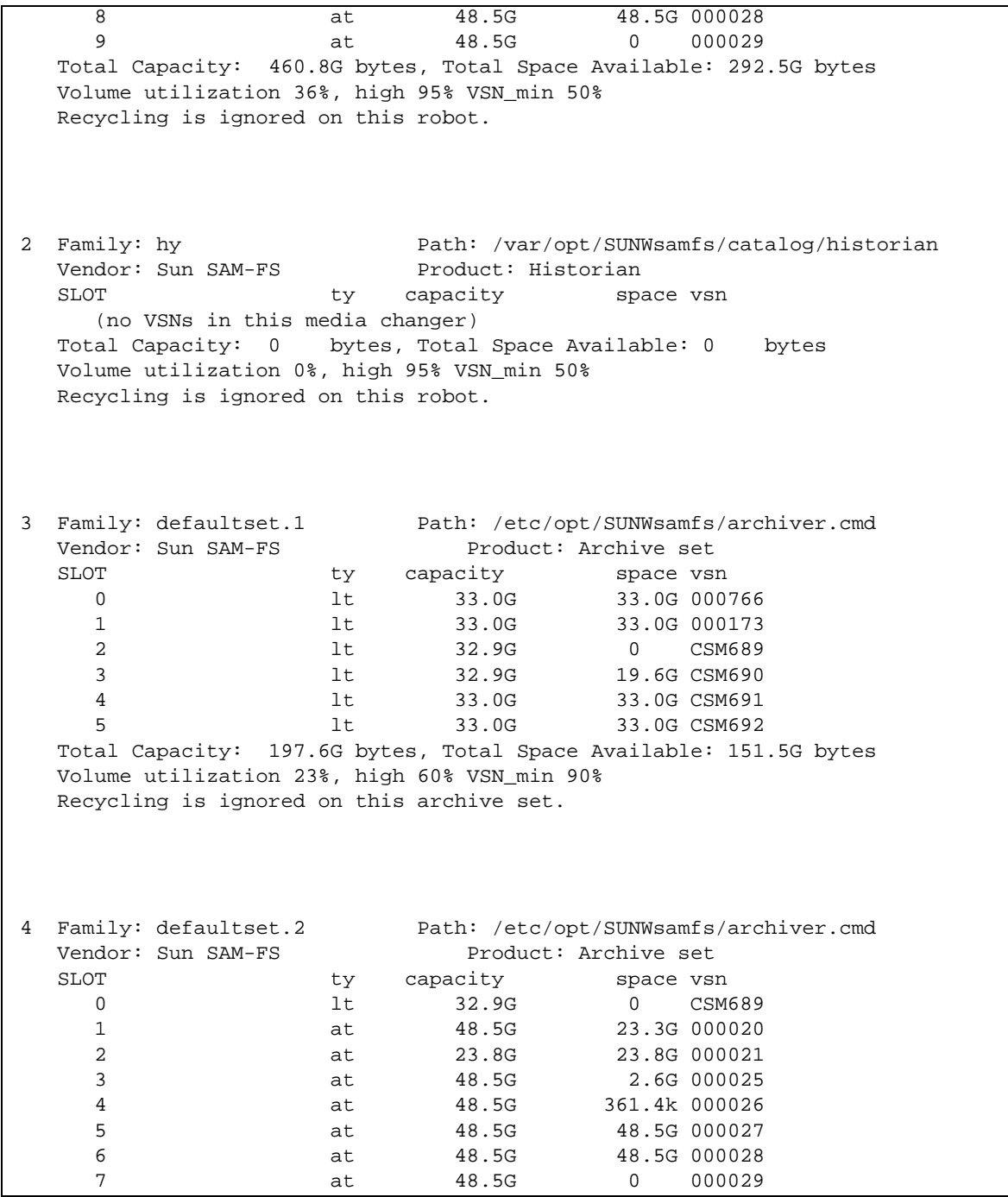

**EXEMPLE DE CODE 3-9** Fichier journal de l'outil de recyclage sur le client zeke *(Suite)*

 Total Capacity: 348.0G bytes, Total Space Available: 146.8G bytes Volume utilization 57%, high 60% VSN\_min 90% Recycling is ignored on this archive set. 5 Family: archiveset.1 Path: /etc/opt/SUNWsamfs/archiver.cmd Vendor: Sun SAM-FS Product: Archive set SLOT ty capacity space vsn 0 1t 32.8G 44.1M CEL170 1 1 1 1 1 1 1 1 1 32.8G 16.8G CFC504 2 lt 33.0G 33.0G CFC503 Total Capacity: 98.6G bytes, Total Space Available: 49.8G bytes Volume utilization 49%, high 60% VSN\_min 90% Recycling is ignored on this archive set. 6 Family: archiveset.2 Path: /etc/opt/SUNWsamfs/archiver.cmd Vendor: Sun SAM-FS Product: Archive set SLOT ty capacity space vsn 0 at 48.5G 23.3G 000020 1 at 23.8G 23.8G 000021 2 at 48.5G 48.5G 000022 3 at 48.5G 48.5G 000023 4 at 48.5G 48.5G 000024 Total Capacity: 218.0G bytes, Total Space Available: 192.8G bytes Volume utilization 11%, high 60% VSN\_min 90% Recycling is ignored on this archive set. 21 VSNs: ---Archives--- -----Percent----- defaultset.1 -----Status----- Count Bytes Use Obsolete Free Library:Type:VSN in multiple sets  $0$  0 0 0 100 0 stk\_120:lt:CSM689<br>
partially full 111 2.8G 8 31 61 stk\_120:lt:CSM690 partially full 111 2.8G 8 31 61 stk\_l20:lt:CSM690 empty VSN 0 0 0 0 0 100 stk\_120:1t:000173 empty VSN 0 0 0 0 0 100 stk\_120:1t:CSM691 empty VSN 0 0 0 0 0 100 stk\_l20:lt:CSM692 empty VSN 0 0 0 0 0 100 stk\_120:1t:000766

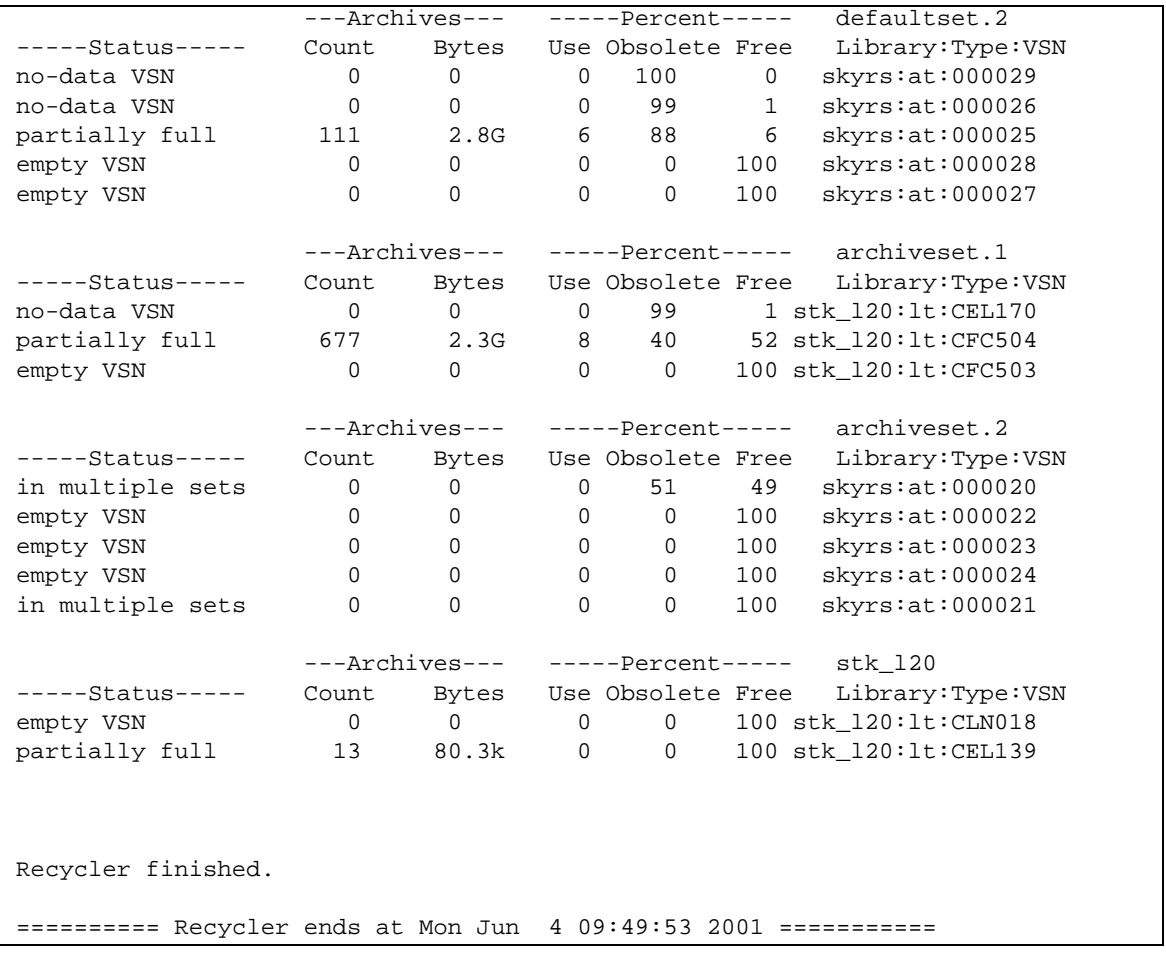

**EXEMPLE DE CODE 3-9** Fichier journal de l'outil de recyclage sur le client zeke *(Suite)*

**9. Emettez la commande** sam-recycler**(1M) à partir du serveur Sun SAM-Remote pour tester l'outil de recyclage.**

Assurez-vous qu'il ne recycle aucun VSN réservé au client Sun SAM-Remote.

Par exemple :

zeke# **sam-recycler -dvx**

La commande ci-dessus lance l'outil de recyclage et consigne son activité dans le fichier journal de l'outil de recyclage. Pour plus d'informations sur la commande sam-recycler(1M), consultez la page de manuel sam-recycler(1M).

L'[EXEMPLE DE CODE 3-10](#page-50-0) montre un exemple de fichier journal de l'outil de recyclage.

```
# recycler.log file from server sky.
========== Recycler begins at Mon Jun 4 09:50:44 2001 ===========
Initial 6 catalogs:
0 Family: adic1 Path: /var/opt/SUNWsamfs/catalog/adic1
 Vendor: ADIC Product: Scalar 1000
 SLOT ty capacity space vsn
   0 at 1.3G 1.2G 000001
   1 at 1.3G 1.3G 000002
    2 at 1.3G 1.3G 000004
    3 at 48.5G 0 000010
    4 at 48.5G 0 000011
    5 at 48.5G 43.5G 000018
    6 at 48.5G 0 000019
    7 at 48.5G 23.3G 000020
    8 at 23.8G 23.8G 000021
    9 at 48.5G 48.5G 000022
   10 at 48.5G 48.5G 000023
   11 at 48.5G 48.5G 000024
   12 at 48.5G 2.6G 000025
   13 at 48.5G 361.4k 000026
   14 at 48.5G 48.5G 000027
   15 at 48.5G 48.5G 000028
   16 at 48.5G 0 000029
   17 at 1.3G 1.3G 000005
  18 at 48.5G 48.5G 000016
   19 at 23.8G 23.8G CLN001
   20 at 23.8G 23.8G CLN002
   21 at 23.8G 23.8G CLN004
   22 at 23.8G 23.8G CLN003
   23 at 48.5G 421.6M 000015
   24 at 1.3G 1.3G 000000
   25 at 48.5G 0 000013
   26 at 1.3G 1.3G 000003
   27 at 48.5G 43.6G 000007
   28 at 48.5G 41.8G 000008
   29 at 48.5G 46.9G 000006
   30 at 48.5G 48.3G 000009
   31 at 48.5G 0 000014
 32 at 48.5G 0 000012
   33 at 48.5G 40.1G 000017
  Total Capacity: 1.2T bytes, Total Space Available: 708.7G bytes
  Volume utilization 43%, high 95% VSN_min 50%
```

```
 Recycling is ignored on this robot.
1 Family: hy Path: /var/opt/SUNWsamfs/catalog/historian
   Vendor: Sun SAM-FS Product: Historian
  SLOT ty capacity space vsn
     (no VSNs in this media changer)
   Total Capacity: 0 bytes, Total Space Available: 0 bytes
   Volume utilization 0%, high 95% VSN_min 50%
   Recycling is ignored on this robot.
2 Family: testset.1 Path: /etc/opt/SUNWsamfs/archiver.cmd
  Vendor: Sun SAM-FS Product: Archive set
  SLOT ty capacity space vsn
   0 at 48.5G 0 000010
1 at 48.5G 0 000014
   Total Capacity: 97.1G bytes, Total Space Available: 0 bytes
   Volume utilization 100%, high 60% VSN_min 90%: *** Needs recycling ***
   Recycling is ignored on this archive set.
3 Family: testset.2 Path: /etc/opt/SUNWsamfs/archiver.cmd
 Vendor: Sun SAM-FS Product: Archive set
SLOT ty capacity space vsn
    0 at 48.5G 0 000019
     1 at 48.5G 421.6M 000015
   Total Capacity: 97.1G bytes, Total Space Available: 421.6M bytes
   Volume utilization 99%, high 60% VSN_min 90%: *** Needs recycling ***
   Recycling is ignored on this archive set.
4 Family: allsam1.1 Path: /etc/opt/SUNWsamfs/archiver.cmd
  Vendor: Sun SAM-FS Product: Archive set
  SLOT ty capacity space vsn
    0 at 1.3G 1.2G 000001
     1 at 1.3G 1.3G 000002
    2 at 1.3G 1.3G 000004
```
 3 at 1.3G 1.3G 000005 4 at 1.3G 1.3G 000003 Total Capacity: 6.5G bytes, Total Space Available: 6.3G bytes Volume utilization 3%, high 60% VSN\_min 90% Recycling is ignored on this archive set. 5 Family: allsam1.2 Path: /etc/opt/SUNWsamfs/archiver.cmd Vendor: Sun SAM-FS Product: Archive set SLOT ty capacity space vsn 0 at 48.5G 43.6G 000007 1 at 48.5G 41.8G 000008 2 at 48.5G 46.9G 000006 3 at 48.5G 48.3G 000009 Total Capacity: 194.2G bytes, Total Space Available: 180.6G bytes Volume utilization 6%, high 60% VSN\_min 90% Recycling is ignored on this archive set. Need to select candidate for media changer testset.1 to free up 39.8G bytes. Quantity of data to move limited to (no limit) bytes and 1 VSNs. Checking 000010. Need to free 39.8G, quantity limit: (no limit), VSN count: 1. VSN is in correct media changer... good. VSN is not already recycling... good. VSN has no request files... good. VSN has no 'archive -n' files...good. VSN was not specified as "no\_recycle" in recycler.cmd file... good. VSN does not exceed VSN count limit... good. VSN does not exceed data quantity limit... good. VSN meets minimum gain requirement. Recycling is ignored on this media changer - VSN not marked for recycling. Checking 000014. Need to free 0E, quantity limit: (no limit), VSN count: 0. VSN is in correct media changer... good. VSN is not already recycling... good. VSN has no request files... good. VSN has no 'archive -n' files...good. VSN was not specified as "no\_recycle" in recycler.cmd file... good. VSN exceeds VSN count limit - skipped. Checking 000019. Need to free 0E, quantity limit: (no limit), VSN count: 0. VSN not in correct media changer. Checking 000015. Need to free 0E, quantity limit: (no limit), VSN count: 0. VSN not in correct media changer.

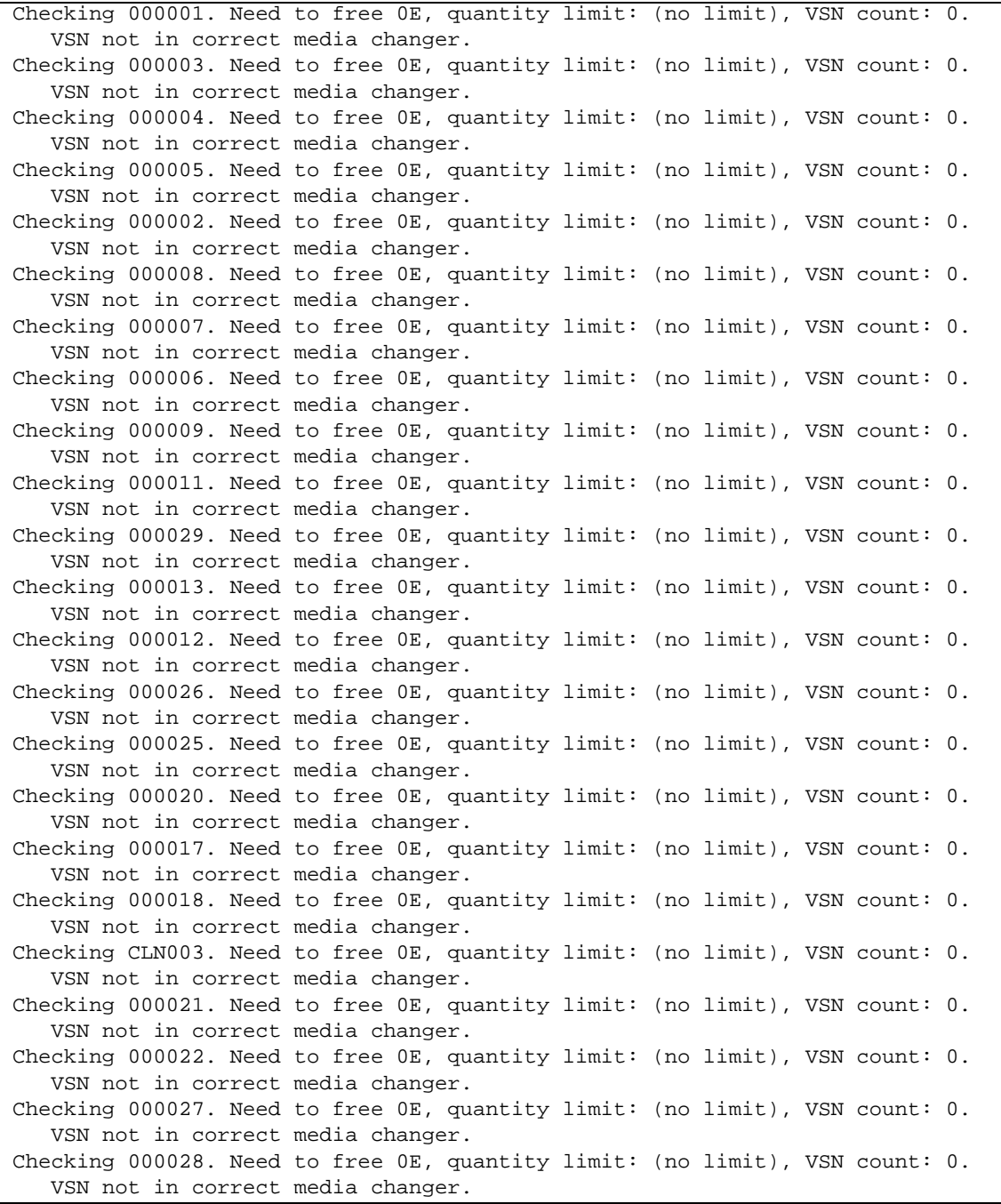

Checking 000023. Need to free 0E, quantity limit: (no limit), VSN count: 0. VSN not in correct media changer. Checking 000024. Need to free 0E, quantity limit: (no limit), VSN count: 0. VSN not in correct media changer. Checking 000016. Need to free 0E, quantity limit: (no limit), VSN count: 0. VSN not in correct media changer. Checking CLN001. Need to free 0E, quantity limit: (no limit), VSN count: 0. VSN not in correct media changer. Checking CLN002. Need to free 0E, quantity limit: (no limit), VSN count: 0. VSN not in correct media changer. Checking CLN004. Need to free 0E, quantity limit: (no limit), VSN count: 0. VSN not in correct media changer. Checking 000000. Need to free 0E, quantity limit: (no limit), VSN count: 0. VSN not in correct media changer. No candidate was found in this media changer. Need to select candidate for media changer testset.2 to free up 38.8G bytes. Quantity of data to move limited to (no limit) bytes and 1 VSNs. Checking 000010. Need to free 38.8G, quantity limit: (no limit), VSN count: 1. VSN not in correct media changer. Checking 000014. Need to free 38.8G, quantity limit: (no limit), VSN count: 1. VSN not in correct media changer. Checking 000019. Need to free 38.8G, quantity limit: (no limit), VSN count: 1. VSN is in correct media changer... good. VSN is not already recycling... good. VSN has no request files... good. VSN has no 'archive -n' files...good. VSN was not specified as "no\_recycle" in recycler.cmd file... good. VSN does not exceed VSN count limit... good. VSN does not exceed data quantity limit... good. VSN meets minimum gain requirement. Recycling is ignored on this media changer - VSN not marked for recycling. Checking 000015. Need to free 0E, quantity limit: (no limit), VSN count: 0. VSN is in correct media changer... good. VSN is not already recycling... good. VSN has no request files... good. VSN has no 'archive -n' files...good. VSN was not specified as "no\_recycle" in recycler.cmd file... good. VSN exceeds VSN count limit - skipped. Checking 000001. Need to free 0E, quantity limit: (no limit), VSN count: 0. VSN not in correct media changer. Checking 000003. Need to free 0E, quantity limit: (no limit), VSN count: 0. VSN not in correct media changer. Checking 000004. Need to free 0E, quantity limit: (no limit), VSN count: 0. VSN not in correct media changer. Checking 000005. Need to free 0E, quantity limit: (no limit), VSN count: 0. VSN not in correct media changer.

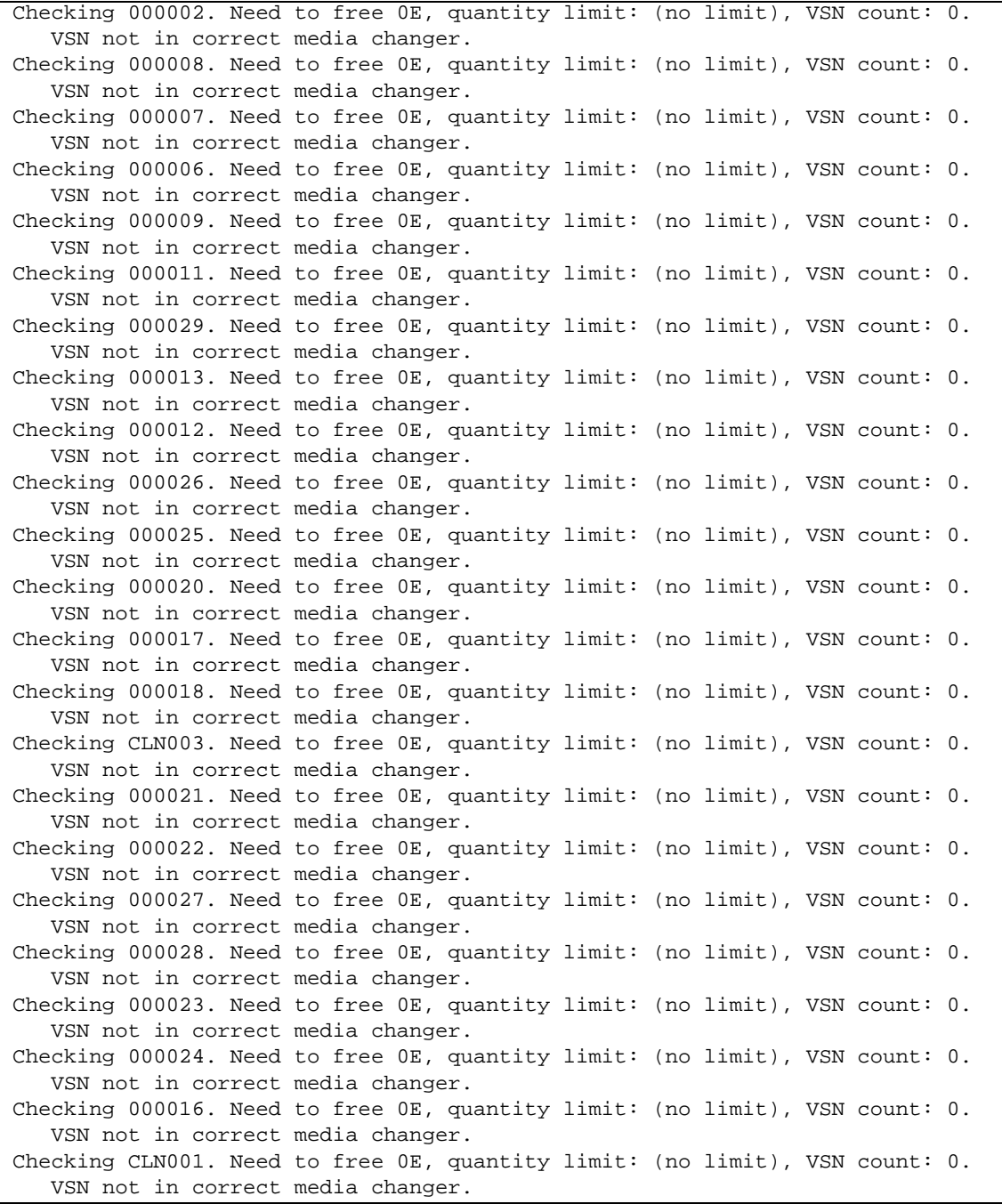

Checking CLN002. Need to free 0E, quantity limit: (no limit), VSN count: 0. VSN not in correct media changer. Checking CLN004. Need to free 0E, quantity limit: (no limit), VSN count: 0. VSN not in correct media changer. Checking 000000. Need to free 0E, quantity limit: (no limit), VSN count: 0. VSN not in correct media changer. No candidate was found in this media changer. 34 VSNs: ---Archives--- -----Percent----- testset.1 -----Status----- Count Bytes Use Obsolete Free Library:Type:VSN no-data VSN 0 0 0 100 0 adic1:at:000010 no-data VSN 0 0 0 100 0 adic1:at:000014 ---Archives--- -----Percent----- testset.2 -----Status----- Count Bytes Use Obsolete Free Library:Type:VSN no-data VSN 0 0 0 100 0 adic1:at:000019 partially full 677 2.3G 5 93 2 adic1:at:000015 ---Archives--- -----Percent----- allsam1.1 -----Status----- Count Bytes Use Obsolete Free Library:Type:VSN partially full 97 173.8M 1 9 90 adic1:at:000001 no-data VSN 0 0 0 2 98 adic1:at:000003 no-data VSN 0 0 0 2 98 adic1:at:000004 empty VSN 0 0 0 0 100 adic1:at:000005 empty VSN 0 0 0 0 0 100 adic1:at:000002 ---Archives--- -----Percent----- allsam1.2 -----Status----- Count Bytes Use Obsolete Free Library: Type: VSN no-data VSN 0 0 0 13 87 adic1:at:000008 partially full 98 1.6G 3 7 90 adic1:at:000007 no-data VSN 0 0 0 0 3 97 adic1:at:000006 empty VSN 0 0 0 0 100 adic1:at:000009 ---Archives--- -----Percent----- adic1 -----Status----- Count Bytes Use Obsolete Free Library:Type:VSN no-data VSN 0 0 0 100 0 adic1:at:000011 no recycle VSN 0 0 0 0 100 0 adic1:at:000029 no-data VSN 0 0 0 0 100 0 adic1:at:000013 no-data VSN 0 0 0 0 100 0 adic1:at:000012 no recycle VSN 0 0 0 99 1 adic1:at:000026 no\_recycle VSN 0 0 0 94 6 adic1:at:000025 no\_recycle VSN 0 0 0 0 51 49 adic1:at:000020 no-data VSN 0 0 0 0 17 83 adic1:at:000017 no-data VSN 0 0 0 10 90 adic1:at:000018 empty VSN 0 0 0 0 0 100 adic1:at:CLN003 no\_recycle VSN 0 0 0 0 100 adic1:at:000021

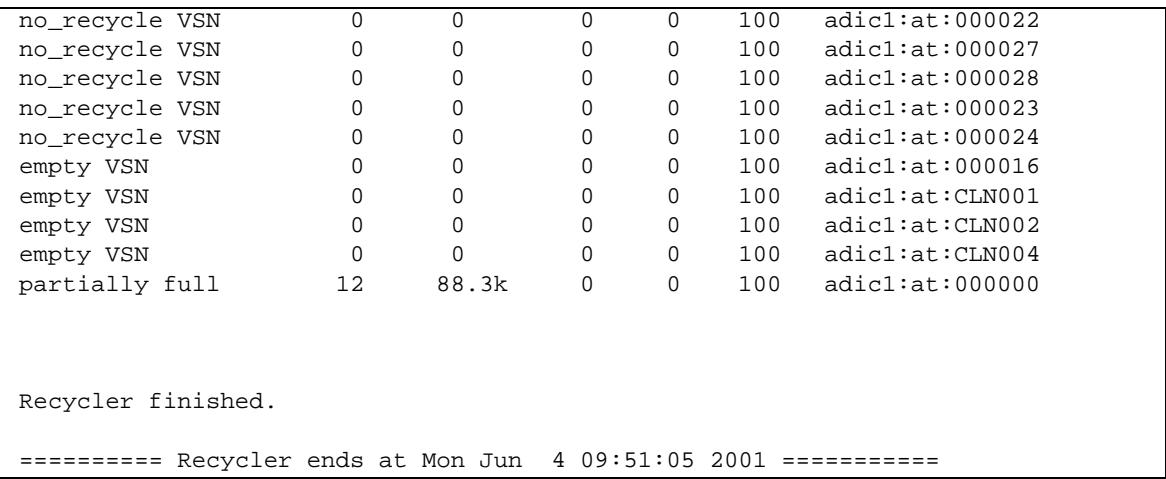

Lors de la sélection de VSN à recycler, examinez la dernière partie du fichier journal de l'outil de recyclage qui détaille les données en colonnes. La première colonne sur la gauche a pour en-tête Status. Dans le précédent fichier de journal de l'outil de recyclage, la colonne Status indique plusieurs VSN définis sur no\_recycle. Ce sont les VSN que le client doit utiliser.

Les VSN les plus adaptés au recyclage sont ceux dont une valeur de 0 s'affiche dans les colonnes Count, Bytes et Use. L'état du dernier VSN de la liste est partially full. Ce VSN, avec des statistiques respectives de 12, 88.3k et 0 pour Count, Bytes et Use, n'est pas propice au recyclage.

#### **10. Analysez les fichiers** recycler.log **du client et du serveur.**

Cette étape vous permet de sélectionner les VSN candidats au recyclage.

Examinez le fichier recycler.log du client. Vers la fin du fichier, localisez la colonne Status. Les VSN avec les états (Status) suivants sont candidats au recyclage :

- no-data VSN. Pour recycler un VSN no-data, reportez-vous à la section [« Recyclage de VSN](#page-57-0) no-data », page 48.
- partially full. Pour recycler un VSN partially full, reportez-vous à la section [« Recyclage de VSN](#page-60-0) partially full », page 51.

### <span id="page-57-0"></span>▼ Recyclage de VSN no-data

Les VSN no-data sont les plus simples à recycler. Pour ceux-là, les champs Count, Bytes et Use ont tous la valeur 0 (zéro).

#### **1. Examinez le fichier** recycler.log **du client pour déterminer si des VSN**  no-data **sont présents.**

Dans l'exemple de ce chapitre, les VSN 000029 et 000026 du client, zeke, sont susceptibles d'être recyclés car ces VSN sont no-data. Ceci est indiqué dans l'[EXEMPLE DE CODE 3-11](#page-58-0), qui montre le fichier client recycler.log de zeke.

```
EXEMPLE DE CODE 3-11 Fichier recycler.log du client zeke
```
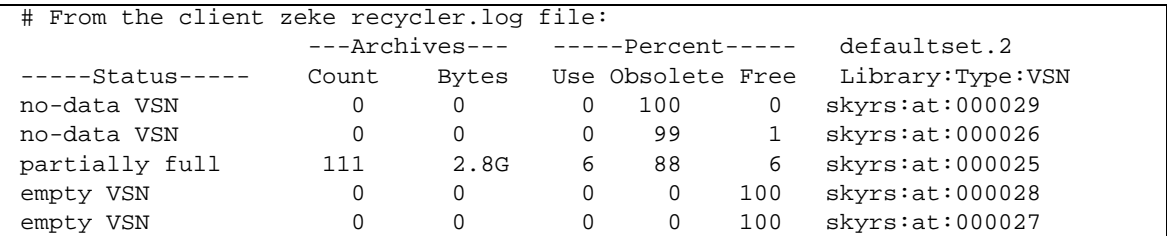

**2. Examinez le fichier** recycler.log **à partir du serveur et assurez-vous que les VSN sélectionnés lors de l'étape précédente sont représentés de manière identique dans le fichier journal de l'outil de recyclage.**

Il s'agit de vérifier qu'aucune donnée active n'est présente à partir du serveur archivé sur ces VSN.

L'[EXEMPLE DE CODE 3-12](#page-58-1) montre les données des VSN no\_recycle du fichier recycler.log du serveur. Les VSN 000029 et 000026 ont été sélectionnés pour être recyclés lors de l'étape précédente et les données du fichier recycler.log du serveur sont identiques à celles du fichier recycler.log du client.

| # From the Server log file: |          |          |                                  |                   |              |                     |
|-----------------------------|----------|----------|----------------------------------|-------------------|--------------|---------------------|
|                             |          |          |                                  |                   |              |                     |
|                             |          |          | ---Archives--- -----Percent----- |                   |              | adic1               |
| ----Status-----             | Count    | Bytes    |                                  | Use Obsolete Free |              | Library:Type:VSN    |
| no-data VSN                 | 0        | $\Omega$ | $\Omega$                         | 100               | $\Omega$     | adicl:at:000011     |
| no_recycle VSN              | 0        | 0        | $\Omega$                         | 100               | $\Omega$     | adicl:at:000029zeke |
| no-data VSN                 | 0        | $\Omega$ | $\Omega$                         | 100               | $\Omega$     | adicl:at:000013     |
| no-data VSN                 | 0        | $\Omega$ | $\Omega$                         | 100               | $\Omega$     | adic1:at:000012     |
| no recycle VSN              | 0        | $\Omega$ | 0                                | 99                | $\mathbf{1}$ | adic1:at:000026     |
| no_recycle VSN              | $\Omega$ | $\Omega$ | $\Omega$                         | 94                | 6            | adic1:at:000025     |
| no_recycle VSN              | 0        | 0        | 0                                | 51                | 49           | adicl:at:000020     |
| no-data VSN                 | 0        | 0        | 0                                | 17                | 83           | adicl:at:000017     |
| no-data VSN                 | 0        | 0        | $\Omega$                         | 10                | 90           | adicl:at:000018     |
| empty VSN                   | 0        | $\Omega$ | 0                                | $\Omega$          | 100          | adicl:at:CLN003     |
| no_recycle VSN              | 0        | $\Omega$ | 0                                | $\Omega$          | 100          | adic1:at:000021     |
| no recycle VSN              | 0        | $\Omega$ | 0                                | $\Omega$          | 100          | adicl:at:000022     |
| no recycle VSN              | $\Omega$ | $\Omega$ | <sup>0</sup>                     | $\Omega$          | 100          | adicl:at:000027     |
| no_recycle VSN              | 0        | $\Omega$ | 0                                | $\Omega$          | 100          | adic1:at:000028     |
| no recycle VSN              | 0        | 0        | $\Omega$                         | $\Omega$          | 100          | adicl:at:000023     |
|                             |          |          |                                  |                   |              |                     |

<span id="page-58-1"></span>**EXEMPLE DE CODE 3-12** Fichier recycler.log sur le serveur sky

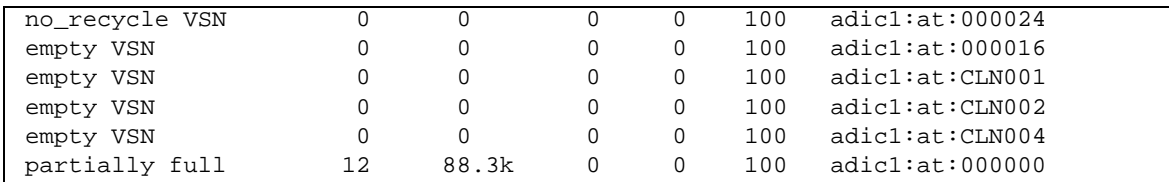

**EXEMPLE DE CODE 3-12** Fichier recycler.log sur le serveur sky *(Suite)*

#### **3. (Facultatif) Utilisez les commandes** tplabel**(1M) ou** odlabel**(1M) pour attribuer une nouvelle étiquette à un VSN.**

Si aucune donnée active provenant du serveur n'est archivée dans ce VSN, vous pouvez lui attribuer une nouvelle étiquette.

**Remarque –** Ceci supprime toutes les données du VSN et régénère l'espace.

Par exemple, pour le VSN 000029 de la bande, utilisez la commande suivante :

server# **tplabel -vsn 000029 -old 000029 at.000029**

Lors de l'attribution de la nouvelle étiquette du VSN 000029, vous récupérez 100 pour cent de l'espace de ce VSN.

Dans le cas d'un disque magnéto-optique, il faut utiliser la commande odlabel(1M). Pour plus d'informations sur la commande odlabel(1M), consultez la page de manuel odlabel(1M).

#### **4. Définissez un planning de recyclage.**

Dans un environnement Sun SAM-FS ou Sun SAM-QFS dans lequel le logiciel Sun SAM-Remote n'est pas activé, créez une tâche cron(1) pour automatiser le recyclage. Néanmoins, si le logiciel Sun SAM-Remote est activé, l'outil de recyclage ne doit pas être automatisé.

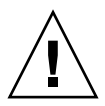

**Attention –** Les activités de recyclage ne doivent pas commencer sur le client Sun SAM-Remote alors qu'un recyclage est déjà en cours sur le serveur Sun SAM-Remote. Un recyclage manuel doit être effectué régulièrement, à intervalle correspondant aux besoins de votre site. Le recyclage manuel est moins simple, mais il demeure l'unique moyen d'assurer la protection des données contre l'attribution incorrecte d'une nouvelle étiquette aux cartouches.

### <span id="page-60-0"></span>▼ Recyclage de VSN partially full

Les VSN dont l'état est déclaré partially full peuvent également être recyclés.

#### **1. Examinez le fichier** recycler.log **à partir du client pour savoir si des VSN**  partially full **sont présents.**

Dans l'exemple utilisé dans ce chapitre, le VSN 000025 du client, zeke peut être recyclé puisque son état est partially full. Cet état est déterminé dans l'[EXEMPLE DE CODE 3-13,](#page-60-1) qui présente le fichier client recycler.log sur zeke.

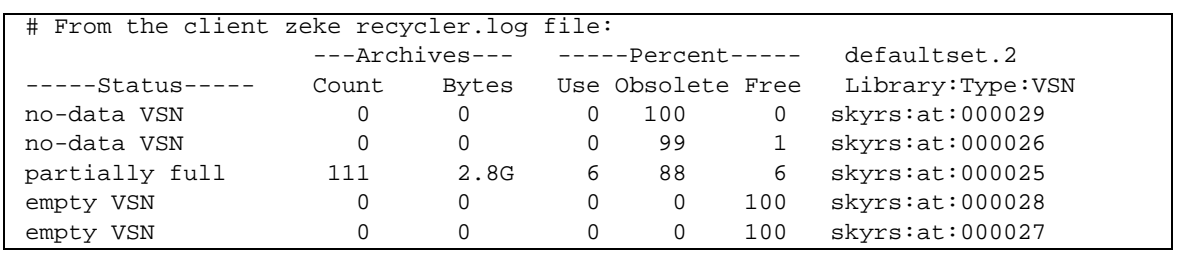

<span id="page-60-1"></span>**EXEMPLE DE CODE 3-13** Fichier recycler.log du client zeke

VSN 000025 indique que 6 pour cent de l'espace disponible est utilisé. Il s'agit d'images d'archives actives qui doivent être réactivées avant que le VSN puisse être recyclé. Les étapes suivantes de cette procédure vous indiquent comment vous assurer que ces images d'archives actives sont archivées dans un autre VSN.

#### **2. Examinez le fichier** recycler.log **depuis le serveur pour vous assurer qu'aucune donnée active provenant du serveur n'est archivée sur ce VSN.**

Par exemple, regardez les données du VSN 000025 dans l'[EXEMPLE DE CODE 3-14](#page-60-2) sélectionné pour le recyclage à l'étape précédente. Le fichier recycler.log du serveur indique que 6 pour cent du VSN 000025 sont libres, ce qui correspond au pourcentage indiqué dans le fichier recycler.log du client. Le serveur n'est pas informé des images d'archives du client, il ne peut donc préciser que l'espace occupé contient 6 pour cent d'images d'archives utilisées et 88 pour cent d'images obsolètes. Le serveur indique simplement que les 94 pour cent restant sont constitués d'images obsolètes.

<span id="page-60-2"></span>**EXEMPLE DE CODE 3-14** Fichier recycler.log sur le serveur sky

```
# From the Server log file:
                ---Archives--- -----Percent----- adic1
-----Status----- Count Bytes Use Obsolete Free Library:Type:VSN
no-data VSN 0 0 0 100 0 adic1:at:000011
no_recycle VSN 0 0 0 0 100 0 adic1:at:000029<br>no-data VSN 0 0 0 0 100 0 adic1:at:000013
no-data VSN 0 0 0 100 0 adic1:at:000013
```
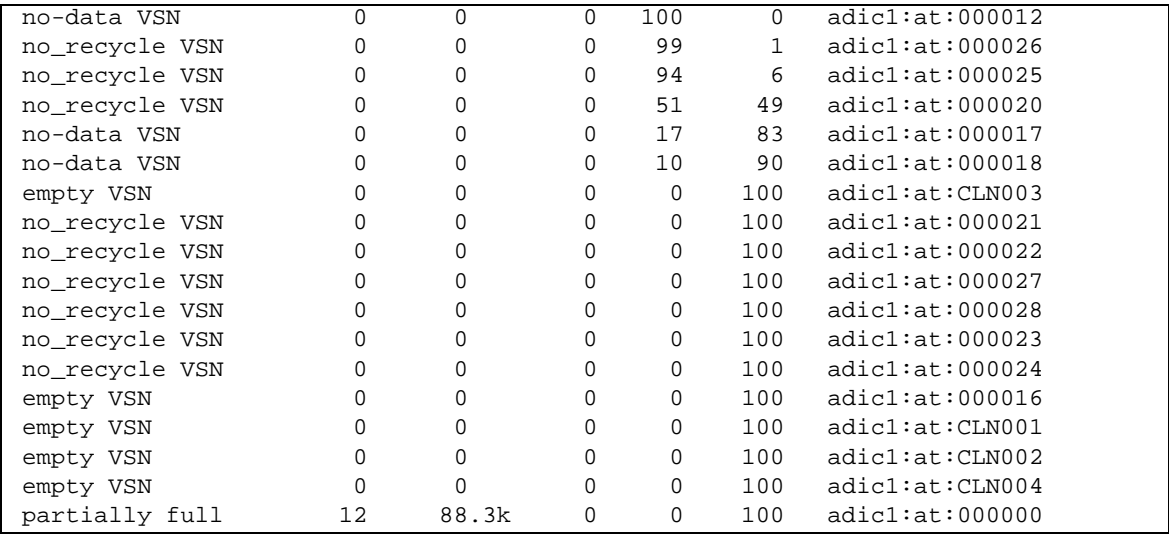

**EXEMPLE DE CODE 3-14** Fichier recycler.log sur le serveur sky *(Suite)*

#### **3. Utilisez la commande** chmed**(1M) avec l'option** +c **sur le VSN.**

Pour l'exemple utilisé dans cette procédure, la commande est la suivante :

server# **chmed +c at.000025**

Cette commande indique à l'outil de recyclage les fichiers actifs de ce VSN à réarchiver. Les fichiers à réarchiver constituent les 6 pour cent reportés dans le fichier recycler.log du client dans la colonne Use. Pour plus d'informations sur la commande chmed(1M), consultez la page de manuel chmed(1M).

**4. Utilisez la commande** sam-recycler**(1M) pour exécuter à nouveau l'outil de recyclage.**

Pour l'exemple utilisé dans cette procédure, la commande est la suivante :

client# **sam-recycler -dvx**

Chaque fichier actif à réarchiver est identifié. Ces fichiers sont ensuite indiqués à l'outil d'archivage pour réarchivage dans un autre VSN.

#### **5. Lancez l'outil d'archivage.**

Vous pouvez laisser l'outil d'archivage s'exécuter normalement ou taper :arrun, à partir de l'utilitaire samu(1M) sur le client, pour lancer l'outil d'archivage. Pour plus d'informations concernant la commande :arrun, consultez la page de manuel samu(1M) ou reportez-vous au *Guide de gestion du stockage et des archives Sun SAM-FS et Sun SAM-QFS*.

**6. Une fois l'archivage terminé, émettez la commande** sam-recycler**(1M) pour exécuter l'outil de recyclage sur le client.**

Vous êtes ainsi certain que tous les fichiers actifs ont été réarchivés.

Pour l'exemple utilisé dans cette procédure, la commande est la suivante :

client# **sam-recycler -dvx**

**7. (Facultatif) Utilisez les commandes** tplabel**(1M) ou** odlabel**(1M) pour attribuer une nouvelle étiquette à un VSN à partir du serveur.**

Si les champs Count, Bytes et Use sont tous définis sur 0 (zéro), vous pouvez attribuer une nouvelle étiquette au VSN à partir du serveur.

Dans l'exemple utilisé dans cette procédure, vous pouvez utiliser la commande suivante pour attribuer une nouvelle étiquette au VSN de la bande :

server# **tplabel -vsn 000025 -old 000025 at.000025**

La commande ci-dessus attribue une nouvelle étiquette au VSN et supprime toutes les données qu'il contient. Une fois la nouvelle étiquette attribuée au VSN, vous récupérez 88 pour cent de l'espace disponible sur ce VSN.

Dans le cas d'un disque magnéto-optique, il faut utiliser la commande odlabel(1M). Pour plus d'informations sur la commande odlabel(1M), consultez la page de manuel odlabel(1M).

#### **8. Définissez un planning de recyclage.**

Dans un environnement Sun SAM-FS ou Sun SAM-QFS dans lequel le logiciel Sun SAM-Remote n'est pas activé, créez une tâche cron(1) pour automatiser le recyclage. Néanmoins, si le logiciel Sun SAM-Remote est activé, l'outil de recyclage ne doit pas être automatisé.

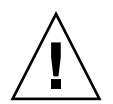

**Attention –** Les activités de recyclage ne doivent pas commencer sur le client Sun SAM-Remote alors qu'un recyclage est déjà en cours sur le serveur Sun SAM-Remote. Un recyclage manuel doit être effectué régulièrement, à intervalle correspondant aux besoins de votre site. Le recyclage manuel est moins simple, mais il demeure l'unique moyen d'assurer la protection des données contre l'attribution incorrecte d'une nouvelle étiquette aux cartouches.

# <span id="page-63-0"></span>Recyclage dans un environnement Sun SAM-Remote, méthode 2

Cette section vous présente une seconde méthode de recyclage de volumes en utilisant le logiciel Sun SAM-remote.

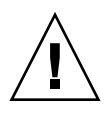

**Attention –** Utilisez l'outil de recyclage dans un environnement Sun SAM-Remote uniquement après avoir suivi toutes les étapes de cette procédure et après avoir testé votre configuration pour vous assurer que le recyclage correct s'effectue.

### ▼ Configuration du recyclage, méthode 2

Les étapes de recyclage des volumes sur le client Sun SAM-Remote sont les suivantes :

**1. Sur le client Sun SAM-Remote, émettez la commande** sam-recycler**(1M) pour déterminer les volumes candidats au recyclage.**

Par exemple :

client# **sam-recycler -dvx**

Pour déterminer ces volumes, analysez le fichier journal de l'outil de recyclage.

**2. Sur le serveur Sun SAM-Remote, émettez la commande** chmed**(1M) pour définir l'indicateur de recyclage sur les VSN sélectionnés.**

Par exemple :

server# **chmed +c at.00025**

**3. Sur le client Sun SAM-Remote, émettez la commande** sam-recycler**(1M) pour recycler les VSN sélectionnés sur le client Sun SAM-Remote.**

Par exemple :

```
client# sam-recycler -dvx
```
**4. Attendez que les VSN en cours de recyclage soient totalement vidés de leurs images d'archives.**

C'est l'outil d'archivage du côté client qui effectue cette tâche.

- **5. Sur le serveur Sun SAM-Remote, émettez la commande** tplabel**(1M) ou la commande** odlabel**(1M) pour attribuer une nouvelle étiquette aux volumes totalement vidés de leurs images d'archives.**
- **6. Sur le serveur Sun SAM-Remote, supprimez tout indicateur empêchant l'utilisation de volumes pour l'archivage sur le client Sun SAM-Remote (par exemple** R **ou** c**).**

N'oubliez pas que ces activités de recyclage ne doivent pas commencer sur le client Sun SAM-Remote alors que des volumes sont déjà en cours de recyclage sur le serveur Sun SAM-Remote.

# Glossaire

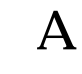

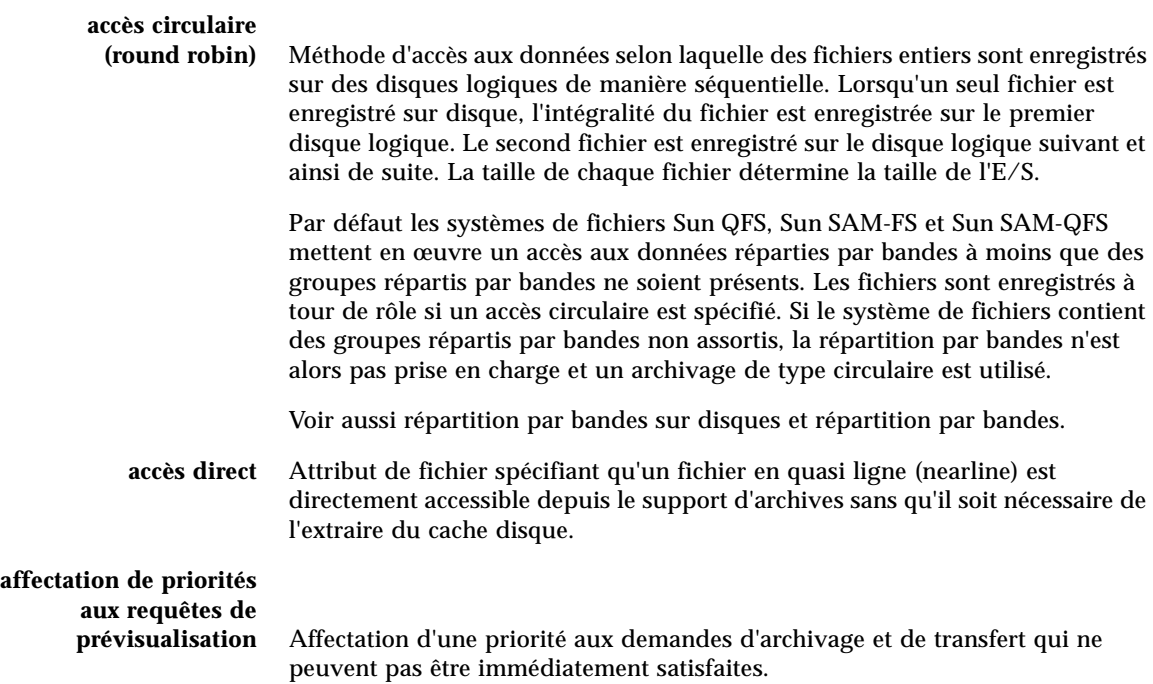

### **analyseur de**

**périphériques** Logiciel présent au sein du système de fichiers Sun SAM-FS ou Sun SAM-QFS qui contrôle régulièrement la présence de tous les périphériques amovibles montés manuellement et qui détecte la présence de cartouches montées pouvant être demandées par un utilisateur ou un autre processus.

**appels de procédure à distance (RPC)** Voir RPC.

## B

**bail** Dans un système de fichiers partagés Sun QFS, un bail permet d'accorder à un client hôte l'autorisation d'effectuer une opération sur un fichier pendant toute la durée de validité du bail. Le serveur de métadonnées accorde les baux aux différents clients hôtes. Lorsque cela est nécessaire les baux sont renouvelés pour permettre la poursuite des opérations sur les fichiers.

**bibliothèque** Voir bibliothèque automatisée.

#### **bibliothèque à**

**connexion directe** Bibliothèque automatisée connectée directement à un serveur via une interface SCSI. Une bibliothèque connectée via une interface SCSI est contrôlée directement par le logiciel Sun SAM-FS ou Sun SAM-QFS grâce à la norme SCSI pour les bibliothèques automatisées.

#### **bibliothèque**

**automatisée** Périphérique contrôlé par un robot conçu pour charger et décharger automatiquement des cartouches amovibles sans aucune intervention de l'opérateur. Une bibliothèque automatisée contient un ou plusieurs lecteurs et un mécanisme de transport qui déplace les cartouches entre les emplacements de stockage et les lecteurs.

#### **bibliothèque automatisée connectée**

**au réseau** Bibliothèque, telle que celles fabriquées par StorageTek, ADIC/Grau, IBM ou Sony, contrôlée à l'aide d'un logiciel fourni par son fabricant. Les systèmes de fichiers Sun SAM-FS et Sun SAM-QFS communiquent avec le logiciel du fabricant à l'aide d'un démon de changement de support Sun SAM-FS ou Sun SAM-QFS spécialement conçu pour la bibliothèque automatisée.

**bloc indirect** Bloc de disque contenant une liste de blocs de stockage. Les systèmes de fichiers Sun QFS, Sun SAM-FS et Sun SAM-QFS possèdent jusqu'à trois niveaux de blocs indirects. Le bloc indirect de premier niveau contient la liste des blocs utilisés pour le stockage des données. Le bloc indirect de second niveau contient la liste des blocs indirects de premier niveau. Le bloc indirect de troisième niveau contient la liste des blocs indirects de second niveau.

# C

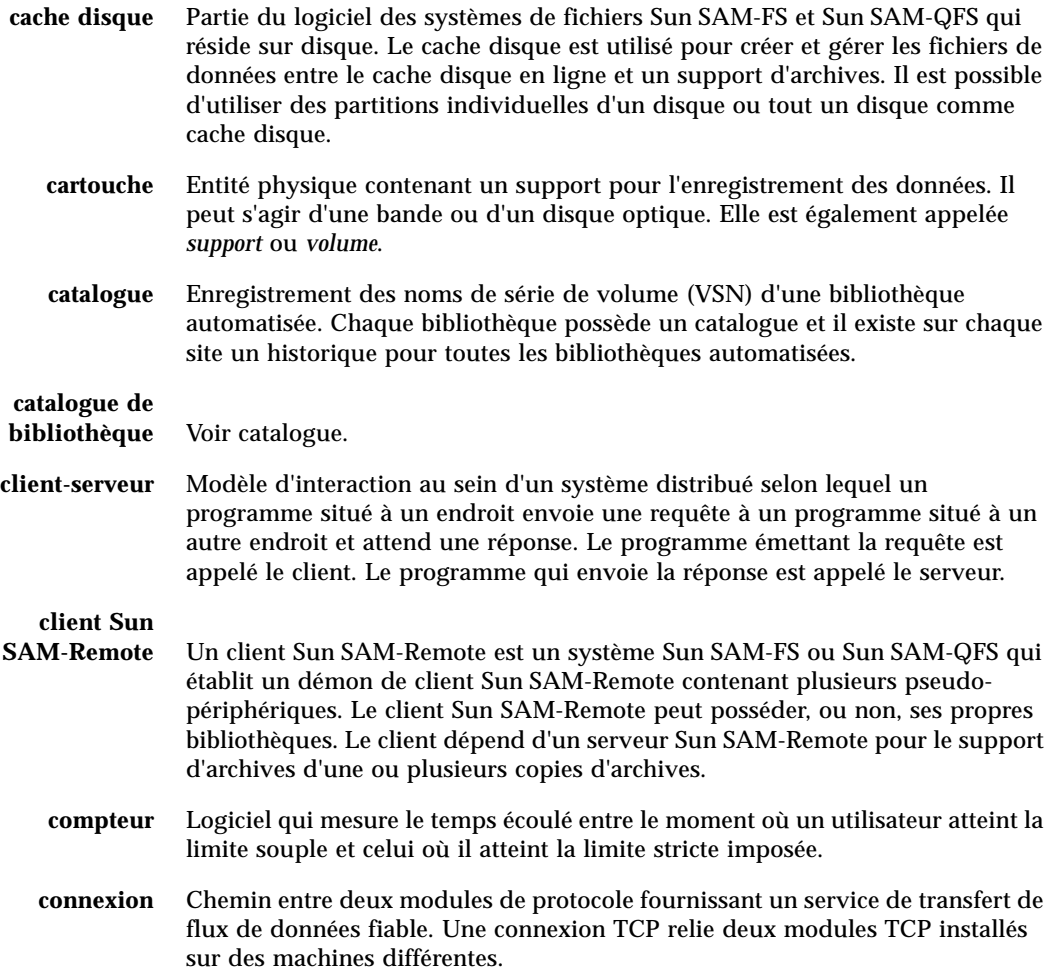

### D<sub>1</sub>

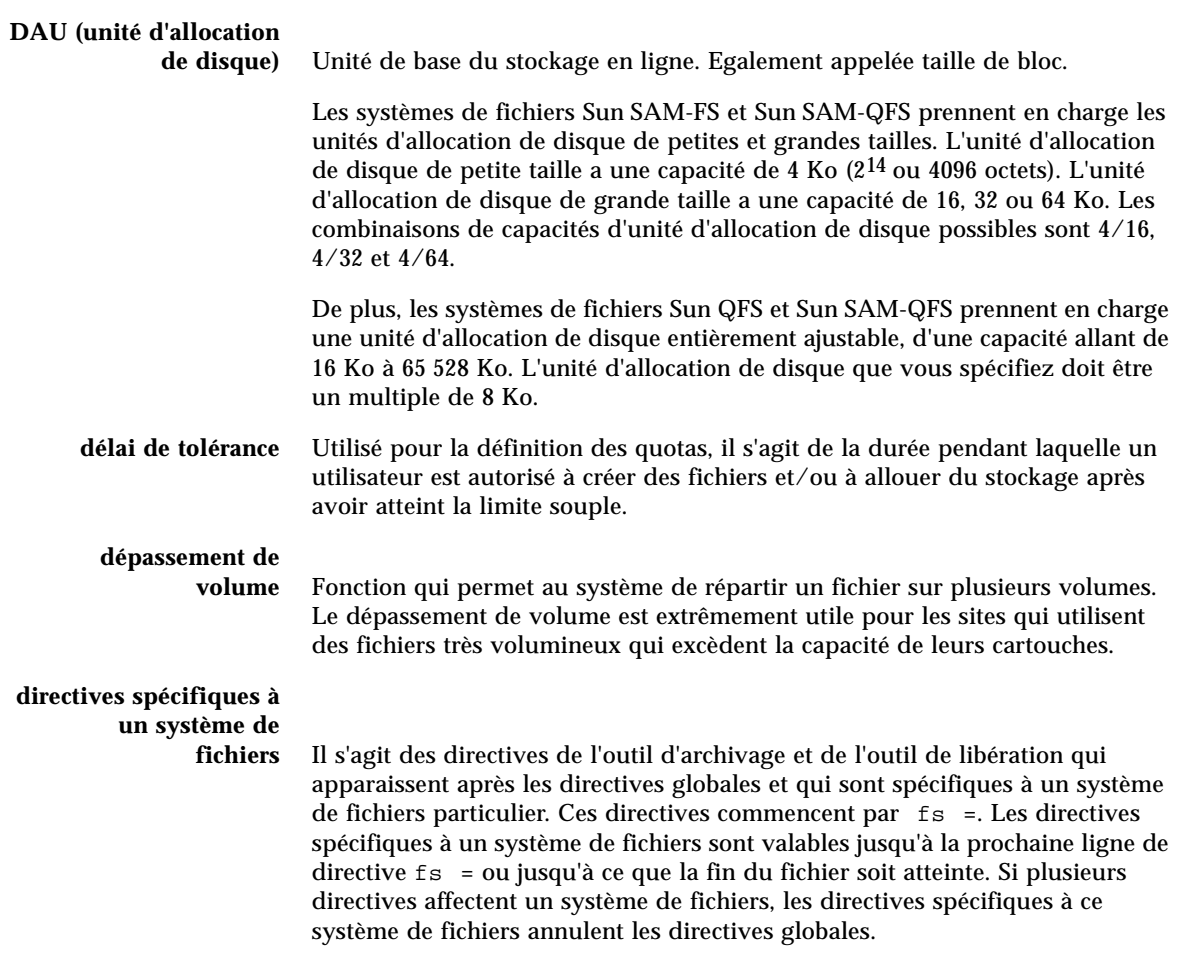

### E

#### **E/S en accès direct** Attribut utilisé pour les volumes importants d'E/S séquentielles organisées par blocs. L'option –D de la commande setfa(1) correspond à l'option des E/S en accès direct. Cette option permet de définir l'attribut des E/S en accès direct d'un fichier ou d'un répertoire. S'il est appliqué à un répertoire, l'attribut des E/S en accès direct est hérité.

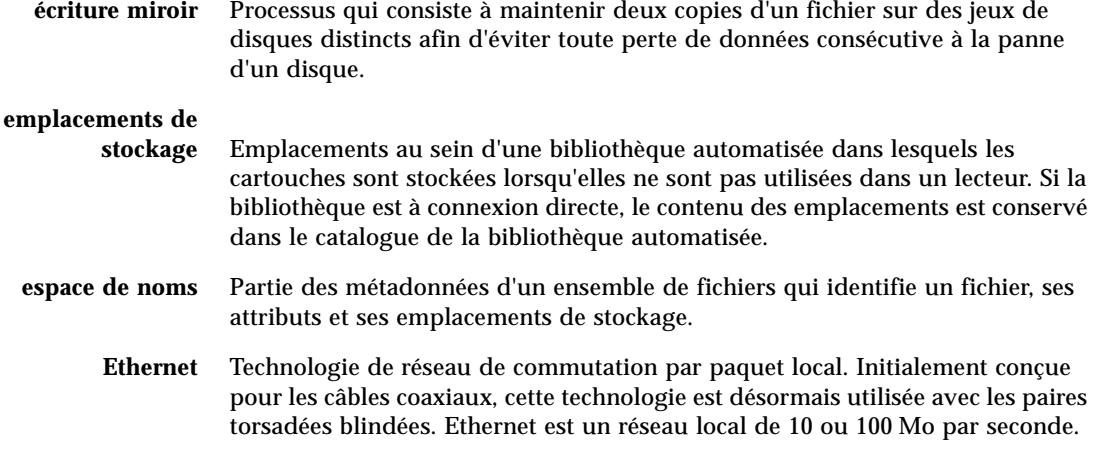

## F

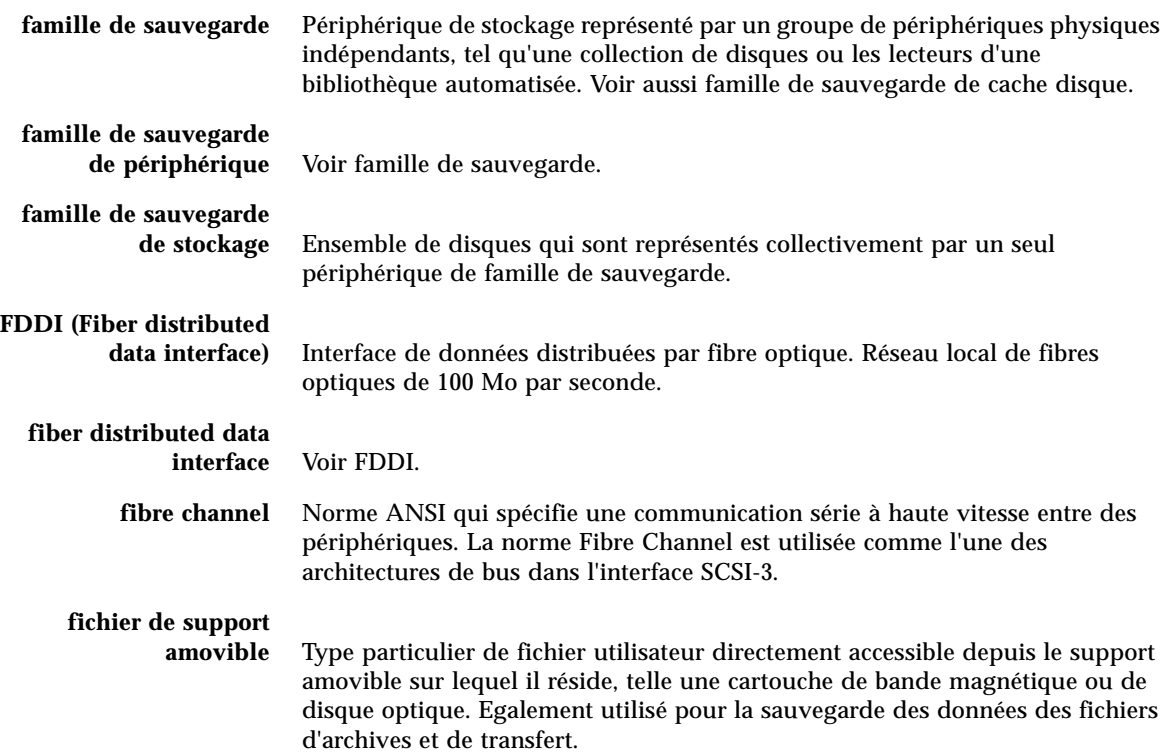

- **fichier inodes** Fichier spécial (.inodes) du système de fichiers qui contient les structures d'inode de tous les fichiers résidant dans le système de fichiers. Tous les inodes Sun QFS, Sun SAM-FS et Sun SAM-QFS ont une longueur de 512 octets. Le fichier d'inode est un fichier de métadonnées qui est séparé des données de fichiers au sein des systèmes de fichiers Sun QFS et Sun SAM-QFS.
	- **FTP** Acronyme de File Transfer Protocol. Protocole Internet pour le transfert de fichiers entre deux hôtes via un réseau TCP/IP.

### G

### **groupe réparti par**

**bandes** Ensemble de périphériques au sein d'un système de fichiers Sun QFS ou Sun SAM-QFS qui sont définis dans le fichier mcf en tant qu'un seul ou plusieurs périphériques g*XXX* (généralement deux). Les groupes répartis par bandes sont traités en tant que périphérique logique unique et sont toujours répartis en utilisant une taille équivalent à l'unité d'allocation de disque. Vous pouvez spécifier jusqu'à 128 groupes répartis par bandes au sein d'un système de fichiers, mais vous ne pouvez pas spécifier plus de 252 périphériques au total.

**inode** Nœud d'index. Structure de données utilisée par le système de fichiers pour décrire un fichier. Un inode décrit tous les attributs d'un fichier autres que son nom. Il décrit entre autres le propriétaire, l'accès, l'autorisation, la taille et l'emplacement du fichier sur le disque.

### J

I

## **journalisation du**

**périphérique** Fonction configurable fournissant des informations sur les erreurs pouvant survenir au niveau des périphériques, ces informations étant utilisées pour l'analyse des défaillances des périphériques.
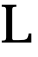

**LAN** Acronyme de Local Area Network. Réseau local.

- **lecteur** Mécanisme permettant de transférer des données vers et en provenance d'un volume de support amovible.
- **limite souple** Utilisée pour la définition des quotas, il s'agit de la limite de ressources de systèmes de fichiers (blocs et inodes) que l'utilisateur peut temporairement dépasser. Le fait de dépasser la limite souple a pour effet de déclencher un compteur. Lorsque vous dépassez la durée spécifiée (la valeur par défaut étant une semaine), aucune ressource système supplémentaire ne peut être allouée tant que vous ne réduisez pas l'utilisation des systèmes de fichiers à un niveau inférieur à la limite souple.
- **limite stricte** Utilisée pour la définition des quotas, il s'agit de la limite maximum de ressources de systèmes de fichiers (blocs et inodes) que les utilisateurs ne peuvent pas dépasser.
	- **LUN** Acronyme de Logical Unit Number. Numéro d'unité logique.

# M

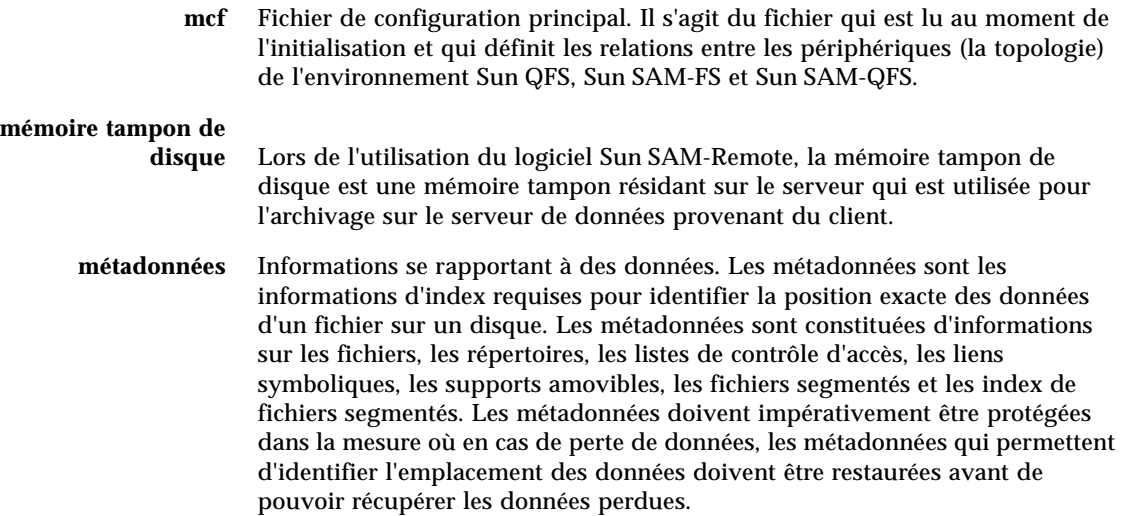

- **NFS** Acronyme de Network file system. Système de fichiers distribué conçu par Sun qui fournit un accès transparent à des systèmes de fichiers distants résidant sur des réseaux hétérogènes.
- **NIS** Acronyme de Network Information Service. Service d'information réseau de SunOS 4.0 (minimum). Base de données d'un réseau distribué contenant des informations importantes sur les systèmes et les utilisateurs du réseau. La base de données NIS est stockée sur le serveur maître et sur tous les serveurs asservis.
- **noyau** Programme de contrôle central qui fournit les fonctions de base du système. Le noyau UNIX crée et gère des processus, fournit des fonctions d'accès au système de fichiers, des fonctions pour la sécurité générale et des fonctions de communication.

# O

N

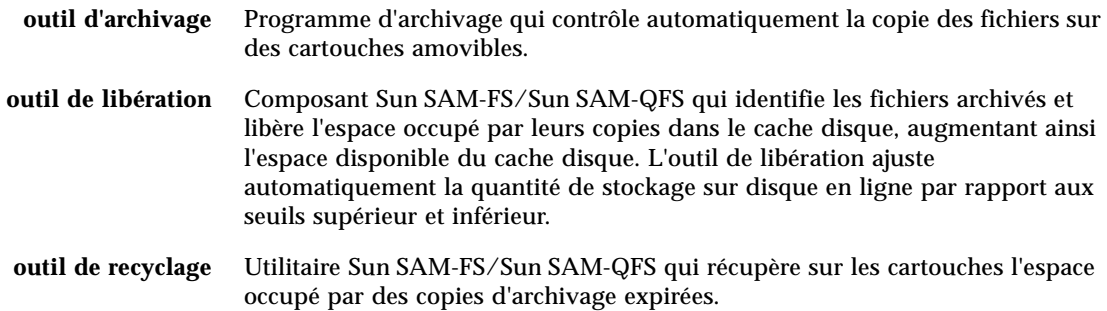

## P

**partition** Partie d'un périphérique ou face d'une cartouche magnéto-optique.

## **périphérique de**

**données** Pour un système de fichiers Sun QFS, Sun SAM-FS ou Sun SAM-QFS, il s'agit d'un périphérique ou d'un groupe de périphériques sur lesquels les données de fichiers sont stockées.

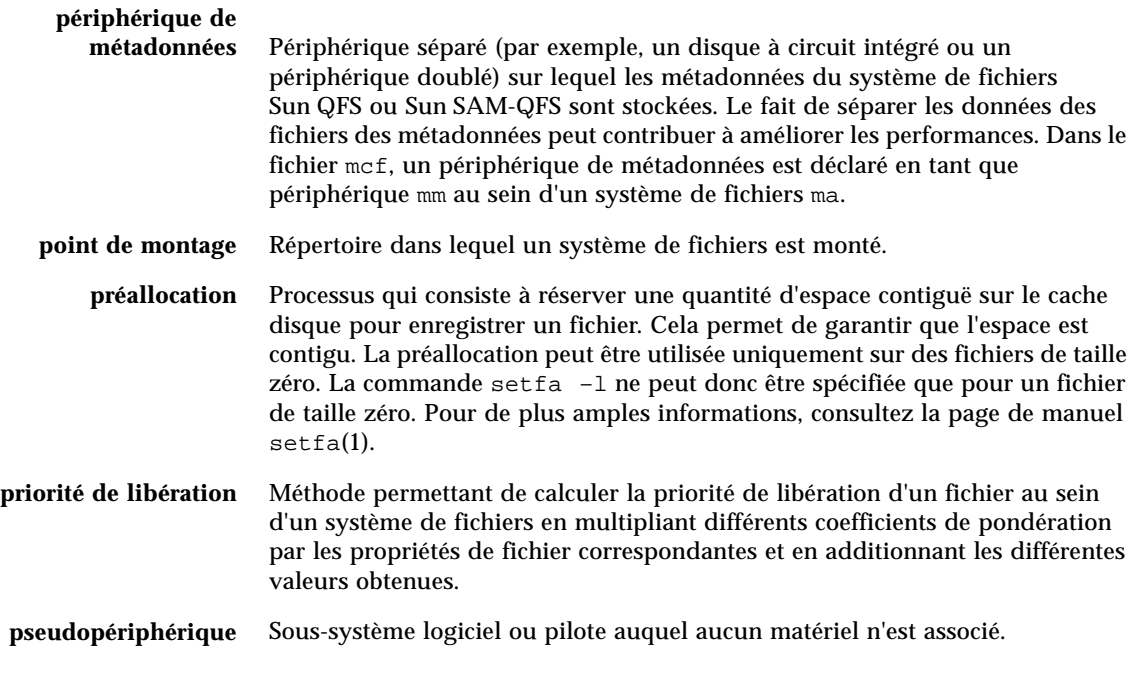

# $\boldsymbol{\mathsf{Q}}$

**quota** Quantité de ressources système qu'un utilisateur est autorisé à consommer. Les quotas ne sont pas pris en charge pour les supports amovibles ou les ressources d'archive sur disque.

## R

**RAID** Acronyme de Redundant array of inexpensive/independent disks. Technologie utilisant plusieurs disques indépendants pour stocker des fichiers. Cette technique permet d'éviter la perte de données consécutive à la panne d'un disque, elle peut fournir un environnement de disques à tolérance de pannes et un débit plus élevé que les disques individuels.

#### **recyclage des**

**supports** Processus qui consiste à recycler ou à réutiliser des supports d'archives peu utilisés (c'est-à-dire les supports d'archives contenant peu de fichiers actifs).

#### **répartition par**

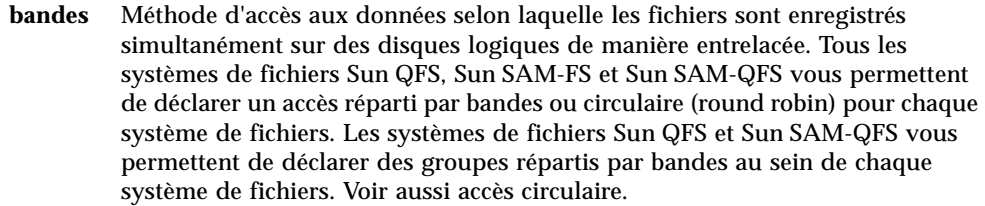

### **répartition par bandes**

**sur disques** Processus qui consiste à enregistrer un fichier sur plusieurs disques, ce qui contribue à améliorer les performances en matière d'accès et à augmenter la capacité générale de stockage. Voir aussi répartition par bandes.

- **répertoire** Structure de données de fichiers qui renvoie à d'autres fichiers et répertoires au sein du système de fichiers.
	- **robot** Partie d'une bibliothèque automatisée qui déplace les cartouches entre les emplacements de stockage et les lecteurs. Ce composant de la bibliothèque automatisée est également connu sous le nom de transport.
	- **RPC** Acronyme de Remote Procedure Calls (Appels de procédure à distance). Mécanisme d'échange de données sous-jacent utilisé par la technologie NFS pour mettre en œuvre des serveurs de données réseau personnalisés.

# S

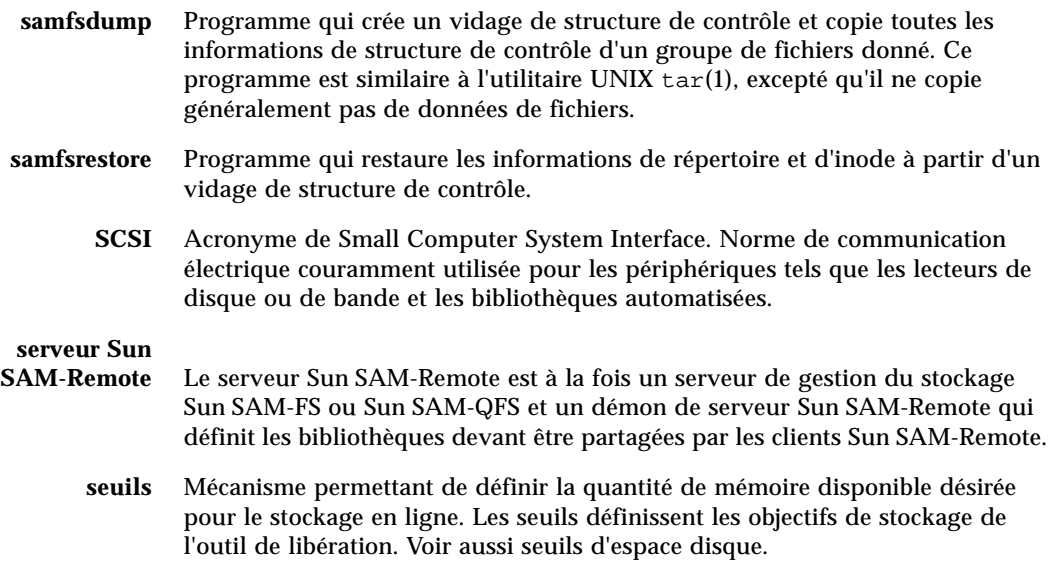

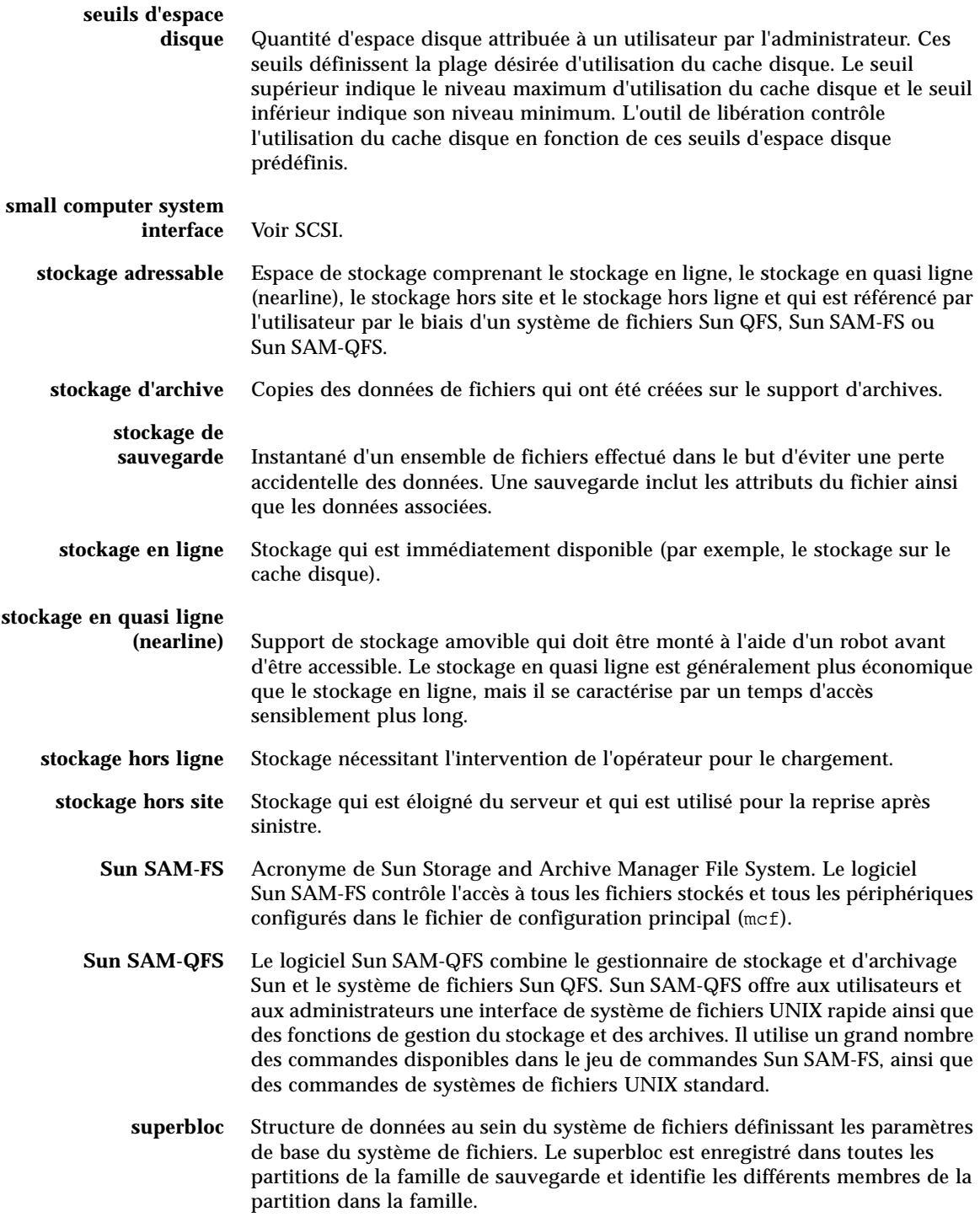

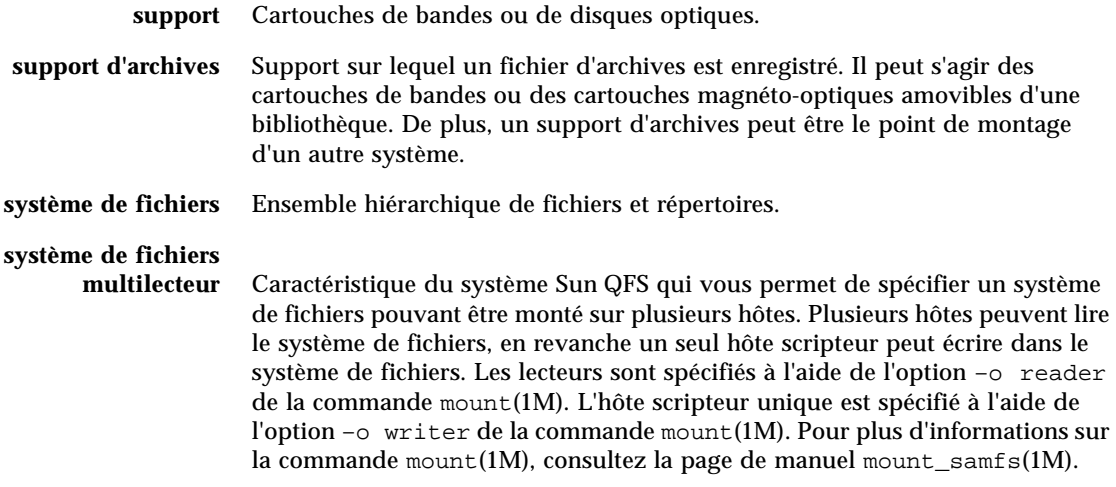

# T

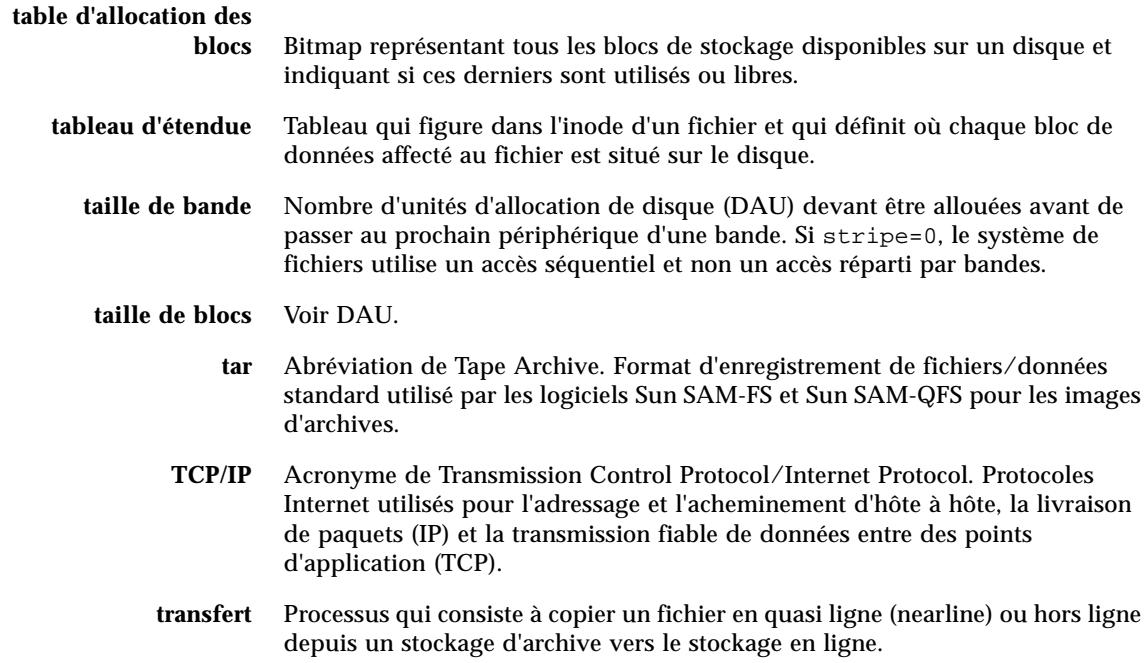

# $\mathbf{I}$

**unité d'allocation de disque** Voir DAU.

## $\overline{\mathbf{V}}$

#### **vérification (complète)** Processus qui consiste à charger des cartouches pour vérifier leur nom de série de volume (VSN). Pour les cartouches magnéto-optiques, les informations de capacité et d'espace sont déterminées et entrées dans le catalogue de la bibliothèque automatisée.

#### **volume** Zone désignée sur une cartouche pour le partage de données. Une cartouche possède un ou plusieurs volumes. Les cartouches à double-faces possèdent deux volumes, un sur chaque face.

#### **VSN** Nom de série de volume. Si vous archivez sur des cartouches amovibles, le nom de série de volume (VSN) est l'identificateur logique de la bande magnétique et du disque optique qui est inscrit sur l'étiquette du volume. Si vous effectuez des archivages dans le cache disque, il s'agit du nom unique du groupe d'archives de disque.

# W

#### **WORM** Acronyme de Write Once Read Many. Type de support inscriptible une seule fois, mais pouvant être lu plusieurs fois.

# Index

### **A**

[archivage avec Sun SAM-Remote, 6](#page-15-0)

### **C**

[catalogue, 24](#page-33-0) commandes archiver[\(1M\), 25](#page-34-0) chmed[\(1M\), 28,](#page-37-0) [31,](#page-40-0) [52,](#page-61-0) [54](#page-63-0) cron[\(1\), 50,](#page-59-0) [53](#page-62-0) odlabel[\(1M\), 53,](#page-62-1) [55](#page-64-0) pkginfo[\(1M\), 9](#page-18-0) samcmd[\(1M\), 12](#page-21-0) samd[\(1M\), 21](#page-30-0) sam-recycler[\(1M\), 36,](#page-45-0) [40,](#page-49-0) [52,](#page-61-1) [53,](#page-62-2) [54,](#page-63-1) [55](#page-64-1)  $samu(1M), 53$  $samu(1M), 53$ tplabel[\(1M\), 53](#page-62-1) [configuration, 7](#page-16-0)

### **D**

directive -recycle\_hwm[, 33](#page-42-0) directive -recycle\_ignore[, 33](#page-42-1) directive -recycle\_mingain[, 33](#page-42-2) directive -recycle\_vsncount[, 33](#page-42-3) [directives de recyclage, 33](#page-42-0)

### **F**

fichier /etc/opt/SUNW/samfs/archiver.cmd [voir fichier](#page-41-0) archiver.cmd fichier /etc/opt/SUNWsamfs/mcf [voir fichier](#page-14-0) mcf fichier /etc/opt/SUNWsamfs/recycler.cmd [voir fichier](#page-36-0) recycler.cmd fichier archiver.cmd[, 32,](#page-41-1) [34](#page-43-0) [fichier de configuration du client, 14](#page-23-0) [fichier de configuration du serveur, 17](#page-26-0) [fichier journal de l'outil de recyclage, 37,](#page-46-0) [40,](#page-49-1) [48](#page-57-0) fichier mcf[, 5,](#page-14-1) [12,](#page-21-1) [14,](#page-23-1) [15,](#page-24-0) [29,](#page-38-0) [30](#page-39-0) fichier recycler.cmd[, 28,](#page-37-1) [34,](#page-43-1) [35](#page-44-0)

### **I**

[installation, 7](#page-16-1)

### **L**

[lecteurs, inactifs, 12](#page-21-2)

#### **N**

[NFS, 2](#page-11-0)

### **P**

[Présentation, 4](#page-13-0) [présentation de la configuration du client, 5](#page-14-2) [présentation de la configuration du serveur, 5](#page-14-3)

### **R**

[recyclage avec Sun SAM-Remote, 27](#page-36-1)

### **S**

script recycler.sh[, 36](#page-45-0)

### **V**

[VSN no-data, 48](#page-57-1) [VSN partially full, 51](#page-60-0)